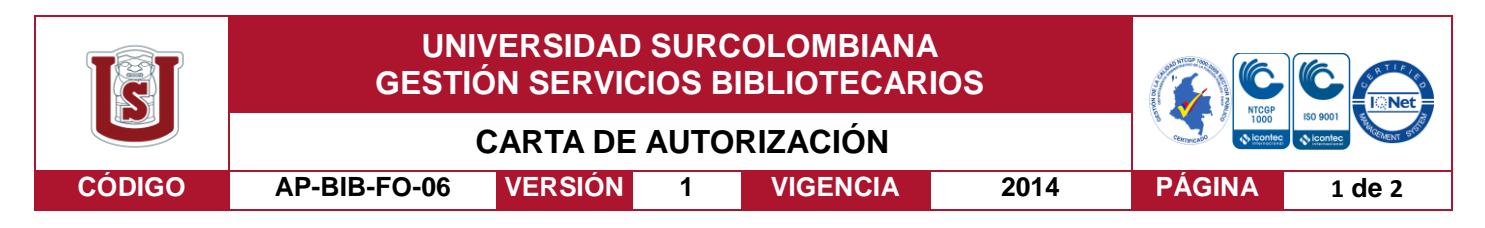

Neiva, 14 de julio de 2017

Señores

CENTRO DE INFORMACIÓN Y DOCUMENTACIÓN

UNIVERSIDAD SURCOLOMBIANA

Ciudad

El (Los) suscrito(s):

Andres Augusto Solano Galarza, con C.C. No. 1032428043,

Autor(es) de la tesis y/o trabajo de grado o \_\_\_\_\_\_\_\_\_\_\_\_\_\_\_\_\_\_\_\_\_\_\_\_\_\_\_\_\_\_\_\_\_\_\_\_\_\_\_\_

Titulado: APLICACIÓN WEB E IMPLEMENTACIÓN DE SISTEMA RFID PARA CONTROL DE INVENTARIO. Presentado y aprobado en el año 2017 como requisito para optar al título de Ingeniero Electrónico;

Autorizo (amos) al CENTRO DE INFORMACIÓN Y DOCUMENTACIÓN de la Universidad Surcolombiana para que con fines académicos, muestre al país y el exterior la producción intelectual de la Universidad Surcolombiana, a través de la visibilidad de su contenido de la siguiente manera:

- Los usuarios puedan consultar el contenido de este trabajo de grado en los sitios web que administra la Universidad, en bases de datos, repositorio digital, catálogos y en otros sitios web, redes y sistemas de información nacionales e internacionales "open access" y en las redes de información con las cuales tenga convenio la Institución.
- Permita la consulta, la reproducción y préstamo a los usuarios interesados en el contenido de este trabajo, para todos los usos que tengan finalidad académica, ya sea en formato Cd-Rom o digital desde internet, intranet, etc., y en general para cualquier formato conocido o por conocer, dentro de los términos establecidos en la Ley 23 de 1982, Ley 44 de 1993, Decisión Andina 351 de 1993, Decreto 460 de 1995 y demás normas generales sobre la materia.
- Continúo conservando los correspondientes derechos sin modificación o restricción alguna; puesto que de acuerdo con la legislación colombiana aplicable, el presente es un acuerdo jurídico que en ningún caso conlleva la enajenación del derecho de autor y sus conexos.

De conformidad con lo establecido en el artículo 30 de la Ley 23 de 1982 y el artículo 11 de la Decisión Andina 351 de 1993, "Los derechos morales sobre el trabajo son propiedad de los autores" , los cuales son irrenunciables, imprescriptibles, inembargables e inalienables.

La versión vigente y controlada de este documento, solo podrá ser consultada a través del sitio web Institucional [www.usco.edu.co,](http://www.usco.edu.co/) link Sistema Gestión de Calidad. La copia o impresión diferente a la publicada, será considerada como documento no controlado y su uso indebido no es de responsabilidad de la Universidad Surcolombiana.

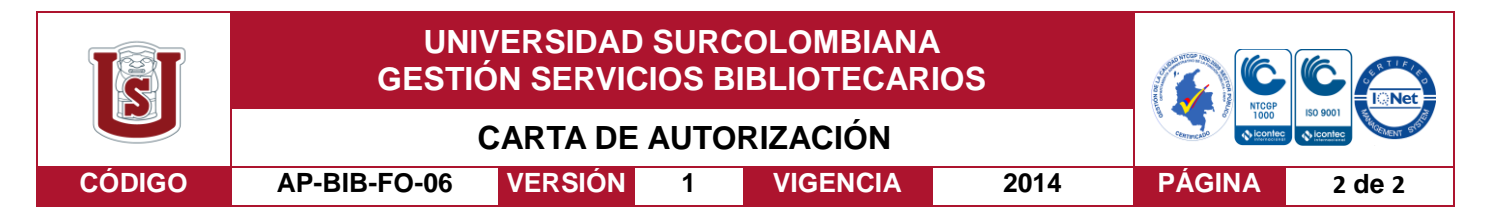

## EL AUTOR/ESTUDIANTE:

Andrés A Solaro Galarra

Firma:

Vigilada Mineducación

La versión vigente y controlada de este documento, solo podrá ser consultada a través del sitio web Institucional [www.usco.edu.co,](http://www.usco.edu.co/) link Sistema Gestión de Calidad. La copia o impresión diferente a la publicada, será considerada como documento no controlado y su uso indebido no es de responsabilidad de la Universidad Surcolombiana.

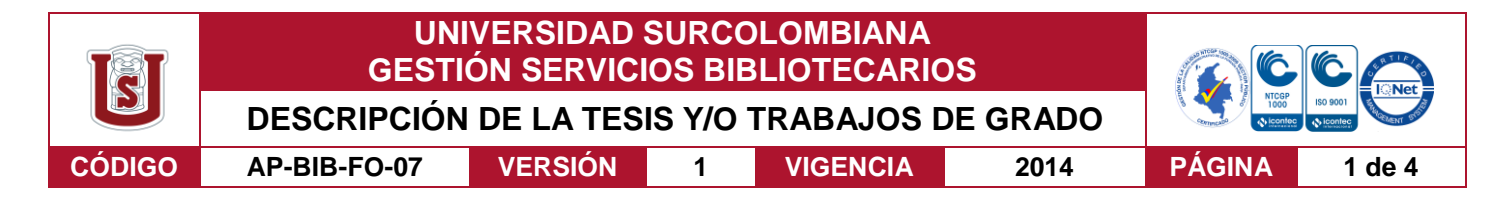

## **TÍTULO COMPLETO DEL TRABAJO:**

Aplicación web e implementación de sistema RFID para control de inventario.

#### **AUTOR O AUTORES:**

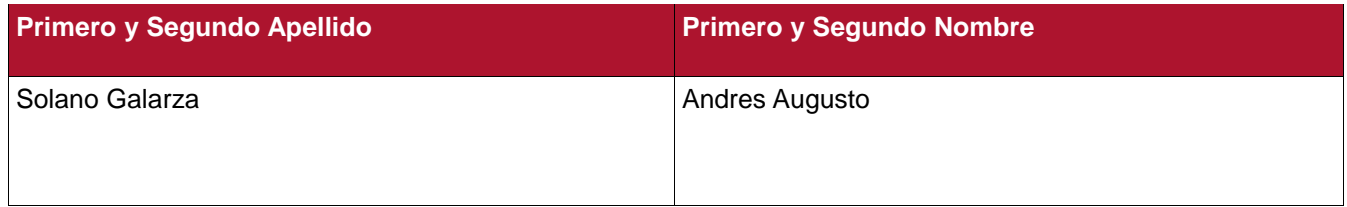

#### **DIRECTOR Y CODIRECTOR TESIS:**

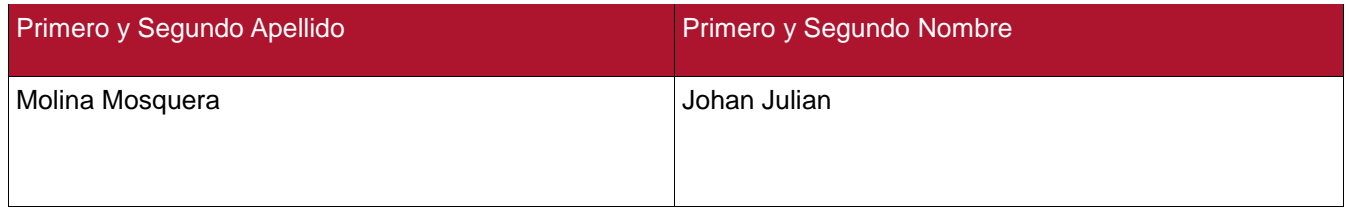

#### **ASESOR (ES):**

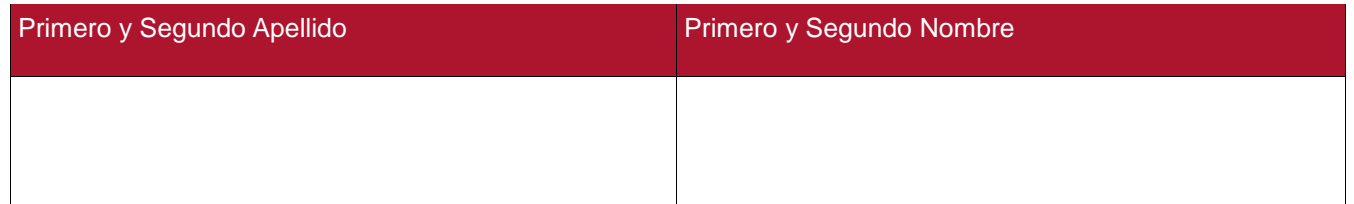

#### **PARA OPTAR AL TÍTULO DE:** Ingeniero Electrónico

**FACULTAD**: Ingeniería

**PROGRAMA O POSGRADO:** Electrónica

**CIUDAD:** Neiva **AÑO DE PRESENTACIÓN:** 2017 **NÚMERO DE PÁGINAS: 63**

### **TIPO DE ILUSTRACIONES** (Marcar con una **X**)**:**

Diagramas\_x\_\_ Fotografías\_X\_\_ Grabaciones en discos\_\_\_ Ilustraciones en general\_\_\_ Grabados\_\_\_ Láminas Litografías Mapas Música impresa Planos Retratos Sin ilustraciones Tablas o Cuadros\_x\_

La versión vigente y controlada de este documento, solo podrá ser consultada a través del sitio web Institucional [www.usco.edu.co,](http://www.usco.edu.co/) link Sistema Gestión de Calidad. La copia o impresión diferente a la publicada, será considerada como documento no controlado y su uso indebido no es de responsabilidad de la Universidad Surcolombiana.

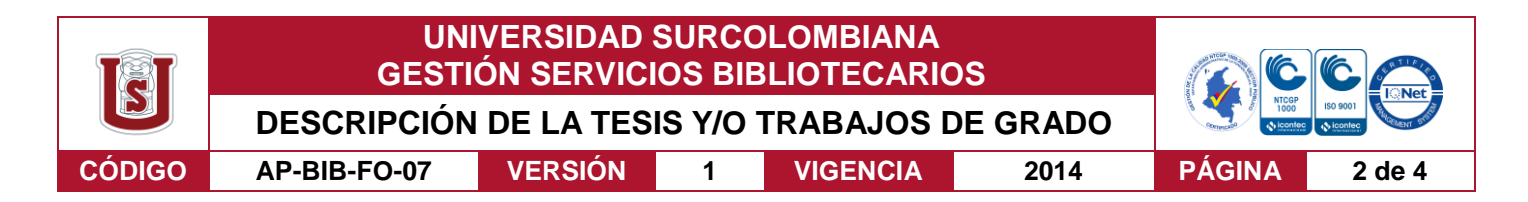

**SOFTWARE** requerido y/o especializado para la lectura del documento:

### **MATERIAL ANEXO:**

**PREMIO O DISTINCIÓN** *(En caso de ser LAUREADAS o Meritoria)*:

### **PALABRAS CLAVES EN ESPAÑOL E INGLÉS:**

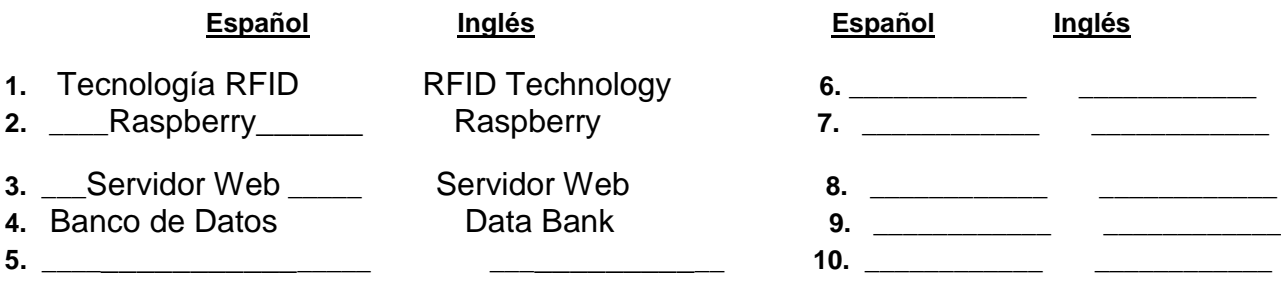

#### **RESUMEN DEL CONTENIDO:** (Máximo 250 palabras)

La tecnología de RFID es un sistema de autoidentificación inalámbrico, el cual esta conformado por etiquetas que almacenan información y lectores que pueden leer a estas etiquetas a distancia. La tecnología RFID está siendo día a día más utilizada por las industrias debido a que su costo es cada vez menor y sus capacidades son de gran utilidad y eficiencia. Esto permite generar grandes beneficios como incrementos en la productividad y administración principalmente en los sectores de cadenas de suministro, transporte, seguridad y control de inventarios. En este trabajo de grado, se hace un estudio de la tecnología de RFID, se exploran sus capacidades, se plantean sus ventajas sobre otras tecnologías de autoidentificación y los elementos que intervienen en un proyecto de este tipo. Se implementó un sistema RFID para el control de inventario por medio de aplicación web, donde podamos tener un control tanto de la plataforma web como del Hardware, se analizó e hizo uso de la plataforma Eclipse para el adecuado desarrollo de la p agina web utilizando lenguaje de programación como Java y con la ayuda de HTML5 en la parte visual, a esto le adicionamos el kit que se adquirió por medio de THING MAGIC que es nuestra base con el lector RFID, se hace un acople con la Raspberry que es donde se encuentra nuestro servidor con la base de datos cumpliendo a cabalidad con los objetivos propuesto en el proyecto.

La versión vigente y controlada de este documento, solo podrá ser consultada a través del sitio web Institucional [www.usco.edu.co,](http://www.usco.edu.co/) link Sistema Gestión de Calidad. La copia o impresión diferente a la publicada, será considerada como documento no controlado y su uso indebido no es de responsabilidad de la Universidad Surcolombiana.

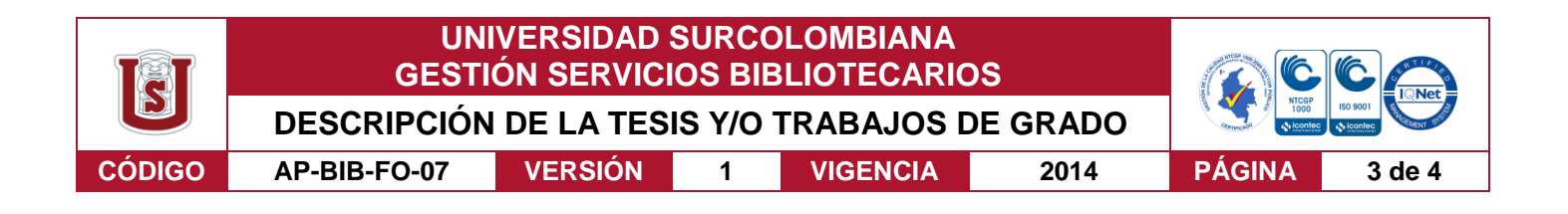

### **ABSTRACT:** (Máximo 250 palabras)

RFID technology is a system of wireless self-identification, which is made up of labels that store information and readers who can read these labels at a distance. The technology RFID is being used more and more by industries because its cost is decreasing and its capabilities are very useful and efficient. This allows large benefits to be generated such as increases in productivity and administrated mainly in the sectors of supply chains, transportation, security and inventory control. In this work of degree, a study of the RFID technology, their capabilities are explored, their advantages are Other self-identification technologies and the elements involved in a project of this type. We implemented an RFID system for inventory control through web application, where we can control both the web platform and the hardware, analyzed and made use of the Eclipse platform for the proper development of the website using programming language like Java and with the help of HTML5 in the visual part, to this we add the kit that was acquired through THING MAGIC that is our base with the RFID reader, it is made a connection with the Raspberry which is where is our server with the database fully complying with the objectives proposed in the project.

## **APROBACION DE LA TESIS**

Nombre Presidente Jurado:

Firma:

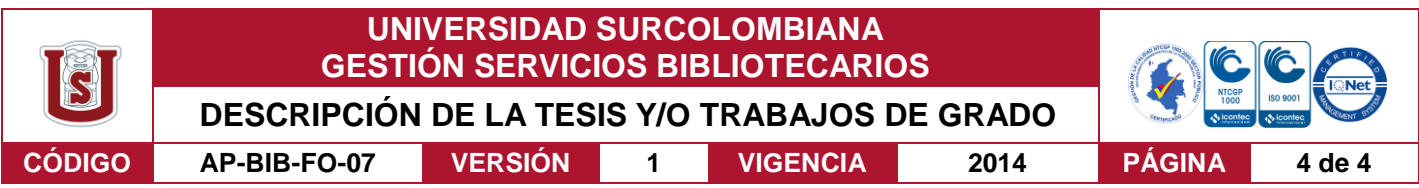

Nombre Jurado: Jesús David Quintero

Firma:

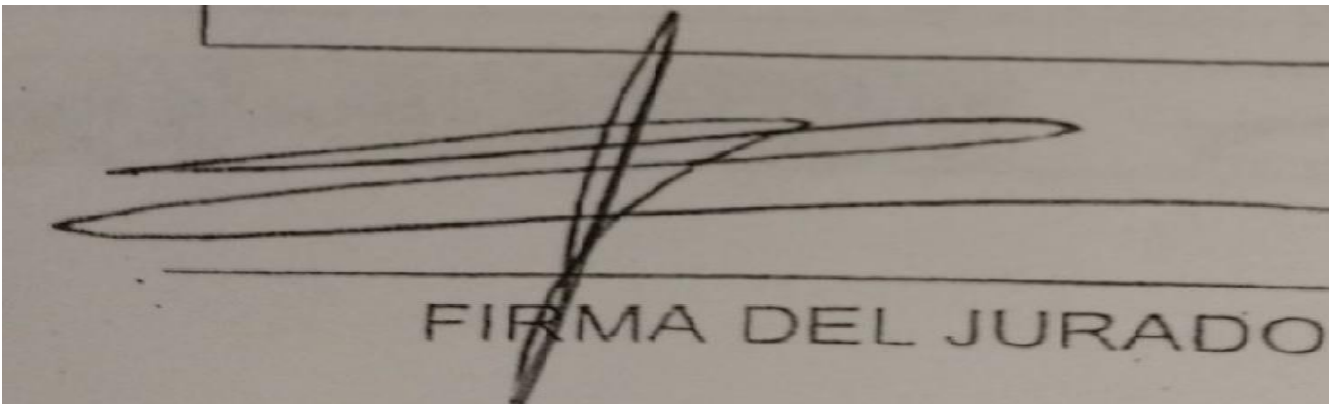

Nombre Jurado: Martin Diomedes Bravo Obando

Firma:

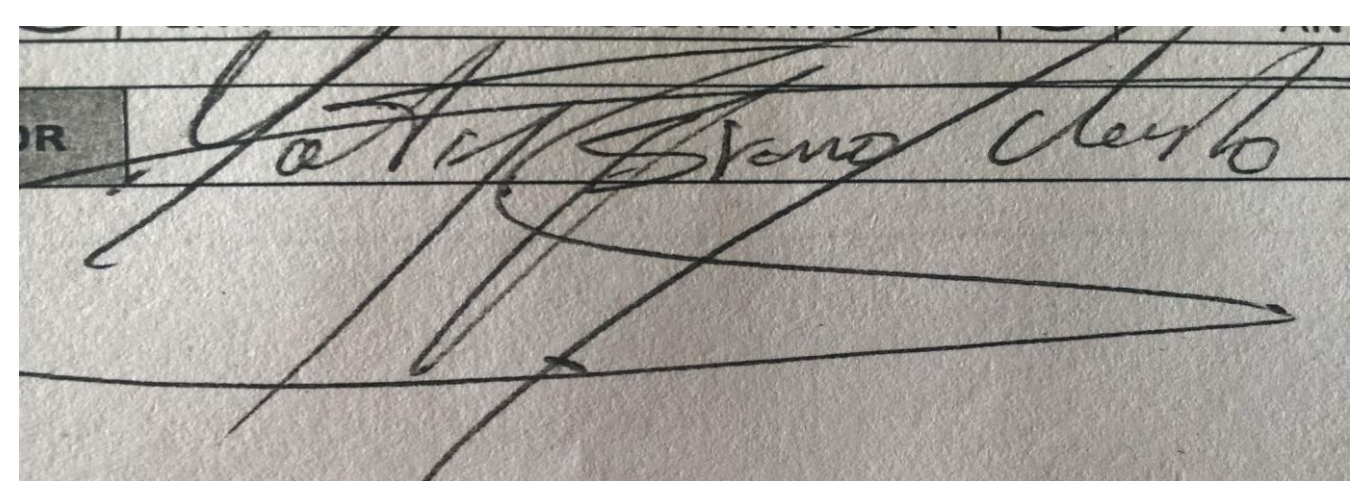

La versión vigente y controlada de este documento, solo podrá ser consultada a través del sitio web Institucional [www.usco.edu.co,](http://www.usco.edu.co/) link Sistema Gestión de Calidad. La copia o impresión diferente a la publicada, será considerada como documento no controlado y su uso indebido no es de responsabilidad de la Universidad Surcolombiana.

# APLICACIÓN WEB E IMPLEMENTACIÓN DE SISTEMA RFID PARA CONTROL DE INVENTARIO.

ANDRES AUGUSTO SOLANO GALARZA ´

UNIVERSIDAD SURCOLOMBIANA FACULTAD DE INGENIERÍA PROGRAMA DE INGENIERÍA ELECTRÓNICA NEIVA 2017

# APLICACIÓN WEB E IMPLEMENTACIÓN DE SISTEMA RFID PARA CONTROL DE INVENTARIO.

ANDRES AUGUSTO SOLANO GALARZA ´

Trabajo de grado para optar al título de Ingeniero Electrónico

### Director JOHAN JULIAN MOLINA MOSQUERA Ing. Magister en sistema domótico de conexión bluetooth

UNIVERSIDAD SURCOLOMBIANA FACULTAD DE INGENIERÍA PROGRAMA DE INGENIERÍA ELECTRÓNICA NEIVA 2017

Nota de aceptación:  $% \left( \beta \right)$ 

Firma del presidente del Jurado

Firma del Jurado

Firma del Jurado

Neiva, Julio 12 de 2017

A mis padres Rafael Augusto Solano y Claudia Mercedez Galarza porque sin ellos no hubiera podido lograr este gran objetivo a la colaboración de un amigo excelente como lo es Nicolas Esquivel en la proyección que se le vio al proyecto para iniciar la creación de nuestra propia empresa.

A mis amigos y familiares que siempre confiaron en mis capacidades que con un gran esfuerzo y dedicación se esta logrando este gran objetivo como lo es ser Ingeniero Electrónico.

## AGRADECIMIENTOS

Mis Padres Rafael Solano y Claudia Galarza que fueron de grán apoyo para m´ı y a todas las personas que de una u otra forma me apoyaron en esta arduo y duro camino.

# **CONTENIDO**

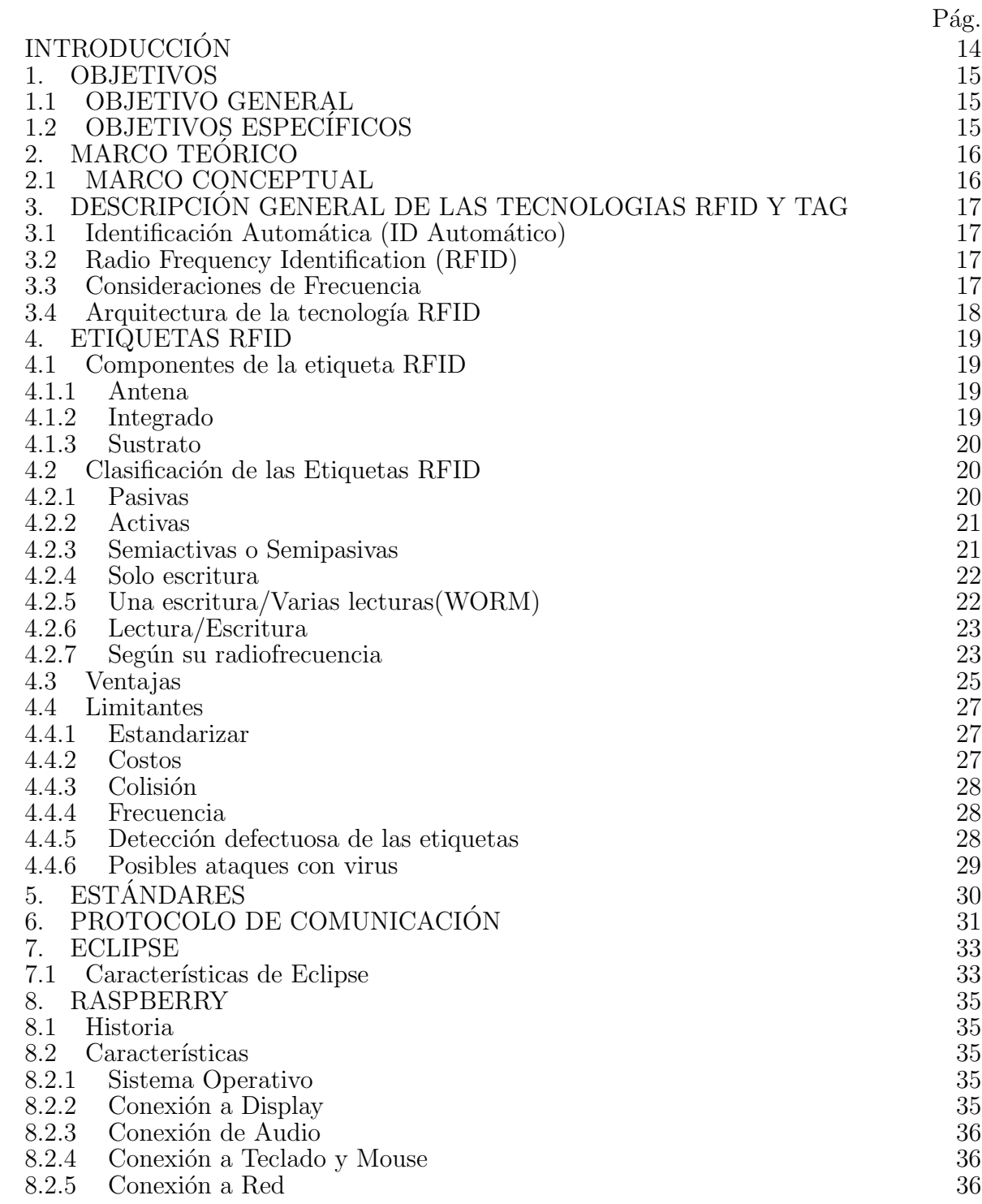

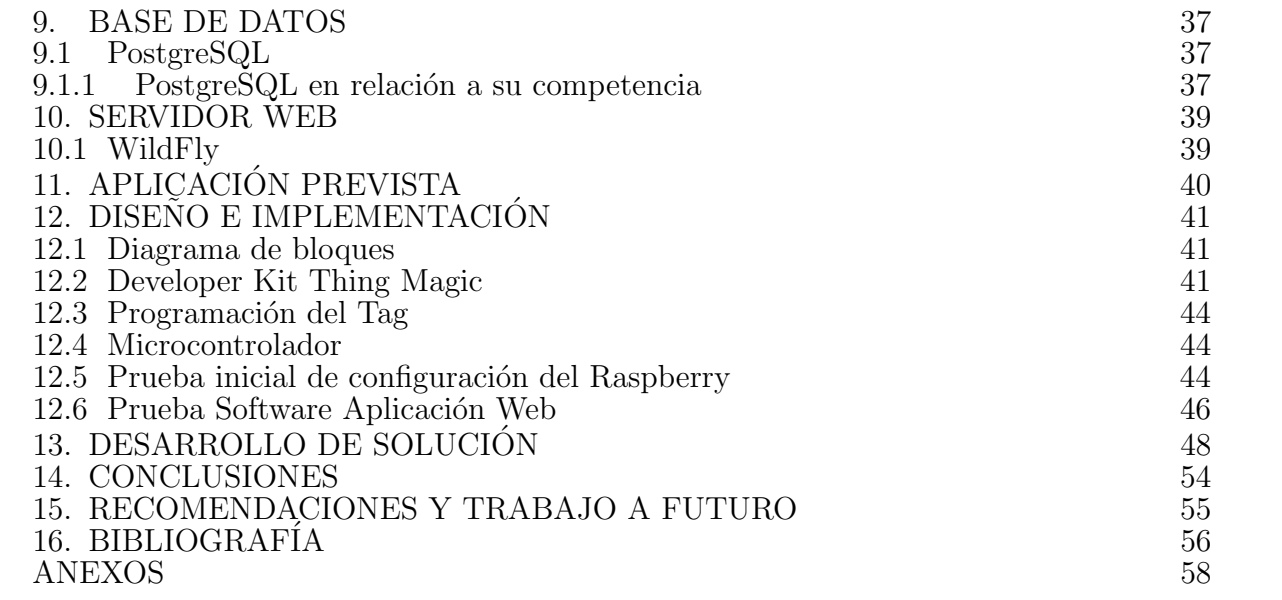

# LISTA DE FIGURAS

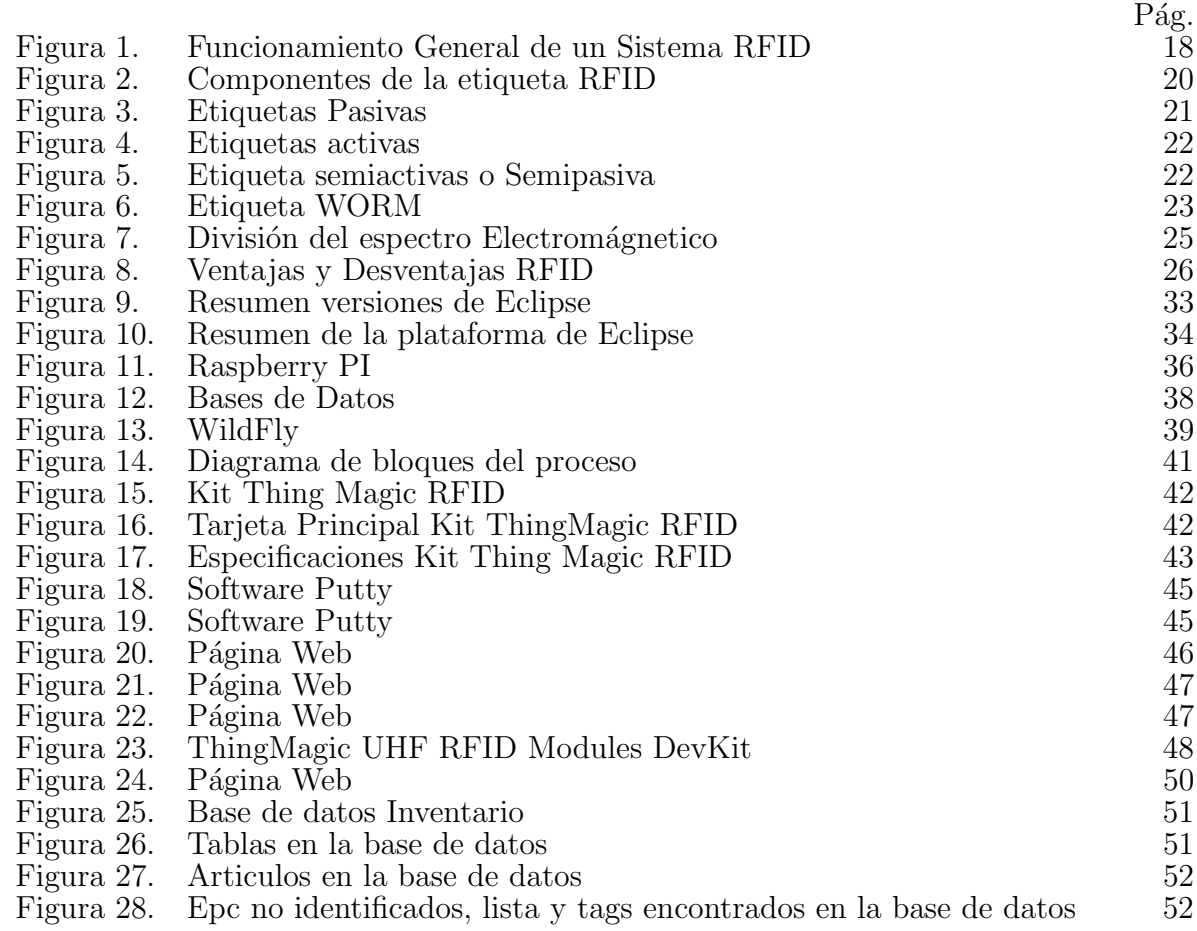

# LISTA DE ANEXOS

Anexo A: Código de la aplicación web  $\,$ 

 $_{\rm 58}^{\rm 24}$ 

# **ACRÓNIMOS**

- RF: Radio Frequency.
- RFID: Radio Frequency Identification.
- RW: ReWritable.
- EEPROM: Electrically-Erasable Programmable Read-Only Memory.
- SRAM: Static Random Access Memory.
- EW: Electric Waves.
- LF: Low Frequency.
- HF: High Frequency.
- Khz: Kilohertz.
- Mhz: Megahertz.
- Ghz: Gigahertz.
- UHF: Ultra High Frequency.
- USB: Universal Serial Bus.
- IBM: International Business Machines.
- OTI: Object Technology International.
- JDT: Java Development Toolkit.
- OSGi: Open Services Gateway initiative.
- SWT: Standard Widget Toolkit.
- IDE: Integrated Development Environment.
- UI-IDE: User Interface-Integrated Development Environment.
- LTK: The Language Toolkit.
- ISO: International Organization for Standardization.
- EPC: Engineering Procurement and Construction.

ONS: Object Naming Service.

DNS: Domain Name Service.

PIE: Pulse Interval Encoding.

Kbps: Kilobits per second.

MMS: Miller-Modulated Subcarrier.

CVS: Control Version System.

AWT: Abstract Window Toolkit.

SWT: Standard Widget Toolkit.

GUI: Graphical User Interface.

HDMI: High-Definition Multimedia Interface.

DSI: Display Serial Interface.

MDI: Medium Dependent Interface.

TCP:Transmission Control Protocol.

IP:Internet Protocol.

#### RESUMEN

La tecnología de RFID es un sistema de autoidentificación inalambrico, el cual esta conformado por etiquetas que almacenan información y lectores que pueden leer a estas etiquetas a distancia. La tecnología RFID está siendo día a día mas utilizada por las industrias debido a que su costo es cada vez menor y sus capacidades son de gran utilidad y eficiencia. Esto permite generar grandes beneficios como incrementos en la productividad y administraci´on principalmente en los sectores de cadenas de suministro, transporte, seguridad y control de inventarios. En este trabajo de grado, se hace un estudio de la tecnología de RFID, se exploran sus capacidades, se plantean sus ventajas sobre otras tecnologías de autoidentificación y los elementos que intervienen en un proyecto de este tipo. Se implement´o un sistema RFID para el control de inventario por medio de aplicaci´on web, donde podamos tener un control tanto de la plataforma web como del Hardware, se analizó e hizo uso de la plataforma Eclipse para el adecuado desarrollo de la página web utilizando lenguaje de programación como Java y con la ayuda de HTML5 en la parte visual, a esto le adicionamos el kit que se adquirió por medio de THING MAGIC que es nuestra base con el lector RFID, se hace un acople con la Raspberry que es donde se encuentra nuestro servidor con la base de datos cumpliendo a cabalidad con los objetivos propuesto en el proyecto.

## PALABRAS CLAVE:

Tecnología RFID, Raspberry, Servidor Web, Banco de datos.

#### ABSTRACT

RFID technology is a system of wireless self-identification, which is made up of labels that store information and readers who can read these labels at a distance. The technology RFID is being used more and more by industries because its cost is decreasing and its capabilities are very useful and efficient. This allows large benefits to be generated such as increases in productivity and administrated mainly in the sectors of supply chains, transportation, security and inventory control. In this work of degree, a study of the RFID technology, their capabilities are explored, their advantages are Other self-identification technologies and the elements involved in a project of this type. We implemented an RFID system for inventory control through web application, where we can control both the web platform and the hardware, analyzed and made use of the Eclipse platform for the proper development of the website using programming language like Java and with the help of HTML5 in the visual part, to this we add the kit that was acquired through THING MAGIC that is our base with the RFID reader, it is made a connection with the Raspberry which is where is our server with the database fully complying with the objectives proposed in the project.

#### KEYWORDS:

RFID Technology, Raspberry, Web server, data bank.

# **INTRODUCCIÓN**

La tecnología de RFID es un sistema de autoidentificación inalambrico, el cual consiste de etiquetas que almacenan información y lectores que pueden leer a estas etiquetas a distancia. La tecnología RFID está siendo adoptada cada vez por más industrias debido a que su costo es cada vez menor y sus capacidades son mayores. Esto permite generar grandes beneficios como incrementos en la productividad y administración principalmente en los sectores de cadenas de suministro, transporte, seguridad y control de inventarios.

En esta tesis, se hace un estudio de la tecnología de RFID, se exploran sus capacidades, se plantean sus ventajas sobre otras tecnologías de autoidentificación y los elementos que intervienen en un proyecto de este tipo. En esta tesis se propone un caso de estudio orientado hacia el control de acceso con tecnología RFID, el cual consiste de un bus de USB que tiene conectados lectores de RFID y tarjetas que permiten controlar dispositivos actuadores. Una Raspberry que se encuentra conectada a este bus y tiene aplicaciones de software para realizar la configuración del sistema, coordinar la interacción con los elementos en la red, hacer la administración de usuarios y generar reportes.

La forma correcta la aplicación implementada es primero encender el raspberry que es donde se encuentra la aplicación web y el servidor, luego procedemos a conectar el lector RFID con sus respectiva antena la cual es la que identifica y programa las etiquetas. Al estar todo ya respectivamente conectado y enlazado procedemos a en nuestro pc, puede ser cualquiera que este enlazado a la misma red e ingresar en el navegador ingresando el ip de la raspberry, se separa con dos puntos, asignamos el puerto al que esta asignado y el nombre de la aplicación el cual es inventarioWeb.

Ya una vez hemos ingresado a la aplicación inciamos a nombrar las etiquetas con sus respectivos códigos y nombre del producto para iniciar la utilidad de nuestro aplicativo. Después de que ya se han programado los tags o etiquetas se le adieren a los productos asignados con las características y por último se distribuyen en el espacio del local y procedemos a en la aplicación a ver los que esta etiquetado y por ende ha saber cual es el inventario de productos que tenemos.

El fin del proyecto es explicar los componentes que se utilizarán en el desarrollo de la aplicación web utilizando tecnologia RFID proponiendo así un sistema de mucha utilidad a un costo razonable el cual ayudara a una mejor experiencia al cliente para cuando quiera hacer el inventario de su tienda en un menor tiempo y en cualquier momento.

El proyecto abarca diferentes etapas en las cuales se llega a cumplir con todos los objetivos propuestos. No obstante es un dise˜no que hasta ahora ha sido probado a menor escala, por ende si se requiere de este servicio para un local o una tienda de mayor embergadura se deberan acoplar mas lectores e investigar mas a fondo la utilidad de estos mismos, y asi poder llegar a diseñar una aplicación web de gran embergadura que llegue a ser mucho mas competitiva.

## 1. OBJETIVOS

## 1.1 OBJETIVO GENERAL

Desarrollo de un sistema de inventario web basado en tecnología RFID.

# 1.2 OBJETIVOS ESPECÍFICOS

- Establecer todos los puntos a considerar cuando se desarrolla un sistema que involucra RFID, asi como definir las ventajas y desventajas que esta tecnología tiene contra otras soluciones de inventarios.
- Desarrollar una aplicación configurable y escalable para poder adaptarse a distintas topologías.
- Involucrar en el sistema etiquetas de radiofrecuencia para identificar los artículos del inventario.
- Utilizar la plataforma eclipse para conocimiento y versatilidad en el ´area de la programación.
- Utilizar las recomendaciones de tipo objetivas como subjetivas con el fin de analizar y evaluar el protocolo RFID.
- Instalación del sistema RFID, el cual consiste en un lector o Tag reader y una antena RF ubicada en la entrada del sitio.
- Contribuir con la realización de esquemas, que permitan un mejor rendimiento para el uso de sistemas RFID.

# 2. MARCO TEÓRICO

### 2.1 MARCO CONCEPTUAL

Con respecto a la tecnologia RFID se puede anotar que los maximos desarrollos y avances, se dan, (de manera más drástica,) a lo largo de las ultimas decadas del siglo XX y algunos de los eventos mas importantes se listan a continuación:

- A˜nos 40: Los militares estaounidenses utilizan el sistema RFID desde la Segunda Guerra Mundial para el reconocimiento a distancia de los aviones: Friend or Foe (amigo o enemigo).
- 1969: Mario Cardullo registra en Estados Unidos la primera patente con tecnoloía RFID, utilizada para identificar locomotoras.
- Años 70: La tecnología RFID se sigue utilizando de modo restringido y controlado, por ejemplo, para la seguridad de las plantas nucleares.
- **Años 80:** La primera aplicacíon de la tecnología RFID, en Europa, es la identificación del ganado en el sector privado. Luego llegan muchas otras utilizaciones comerciales, en particular en las cadenas de fabricación de la industria automotriz.
- Años 90: Miniaturización del sistema RFID: IBM integra la tecnoloía en un solo chip electrónico.
- [1](#page-21-0)

 $\overline{2}$  $\overline{2}$  $\overline{2}$ 

<span id="page-21-0"></span><sup>&</sup>lt;sup>1</sup>SEMINARIO: LTE (Long Term Evolution). "Capa Física y Planificación en LTE". (May. 2013). Universidad Politécnica de Madrid. Campus Sur UPM.

<span id="page-21-1"></span><sup>2</sup>Duran Acevedo Victor Jose, Sandoval Garc´ıa Alejandro, Ariza Sandino Juan Sebastian."Sistema de registro y control de salida de elementos mediante dispositivos RFID".Pontificia Universidad Javeriana. Noviembre 2004

# 3. DESCRIPCIÓN GENERAL DE LAS TECNOLOGIAS RFID Y TAG

# 3.1 IDENTIFICACIÓN AUTOMÁTICA (ID AUTOMÁTICO)

En años recientes se han hecho muy populares los procedimientos de identificación automáticos en muchass industrias de servicio, compra y logística de distribución, industría, fábricas y sistema de flujo de materiales. Los procedimientos de identificación proporcionan información sobre gente, animas, bienes, mecancías y productos.

Las etiquetas de código de barras provocaron una revolución en sistemas de identificación hace algún tiempo, son inadecuadas en un numero creciente de casos. Los c´odigos de barras pueden ser sumamente baratos, pero sus problemas son su capacidad de almacenamiento baja y la imposibilidad de poderse reprogramar.

La solución tecnicamente óptima seria el almacenamiento de datos en un chip de silicio, sin embargo el dispositivo mas comúnmente utilizado para transportar datos electrónicamente son las tarjetas plásticas de banda magnética (telefónica,tarjetas bancarias) que a su vez presentan un problema, el contacto mec´anico usado en la tarjeta es poco práctico.

Una transferencia de datos sin contacto físico, entre los datos que lleva el dispositivo y su reader es mucho mas flexible. En el caso ideal, la potencia requerida para manejar los datos electrónicos que se llevan en el dispositivo tambien sería transferida del reader que usa la tecnología sin contacto. A causa de los procedimientos usados para la transferencia de potencia y datos, se llaman sistema RFID a los sistema de identificaci´on sin contacto (Identificación por Radiofrecuencia).

## 3.2 RADIO FREQUENCY IDENTIFICATION (RFID)

Es un término genérico que se utiliza para describir un sistema que transmite la identidad (en forma de un número de serie único) de un objeto o persona de forma inalámbrica, utilizando ondas de radio. Se agrupa bajo la amplia categoría de tecnologías de identificación automática.

#### 3.3 CONSIDERACIONES DE FRECUENCIA

Los sistemas de RFID que generan e irradian ondas electromagnéticas, son clasificados como sistemas de radio. La función de otros servicios de radio, en ningún caso debe ser interrumpida o perjudicada por la operación de los sistemas RFID. Es en particular

asegurar que sistemas RFID no interfieran con la radio cercana y con servicios de radio y televisión, móviles (la policía, servicios de seguridad, valor industrial), servicios de radio marítimos y aeronáuticos y teléfonos móviles.

# 3.4 ARQUITECTURA DE LA TECNOLOGÍA RFID

La etiqueta RFID basa su funcionamiento en los datos que puede almacenar el objeto en el que se encuentra incluido o adaptado; este es inducido a generar una señal de radiofrecuencia con dicha información. Esta señal es captada o leida por un lector RFID(antena), la cual está encargada de leer la información y pasarla de forma digital a la aplicación específica. $3$ 

Un sistema RFID esta conformado por los componentes que se observaran a continución y como viaja esta información por cada uno de ellos.

- Etiqueta RFID o Transcriptor
- Lector RFID o Transpondedor
- Sistema de Procesamiento de datos

#### En la imagen se mostrara una breve síntesis del funcionamiento general de un Sistema RFID.

Figura 1. Funcionamiento General de un Sistema RFID

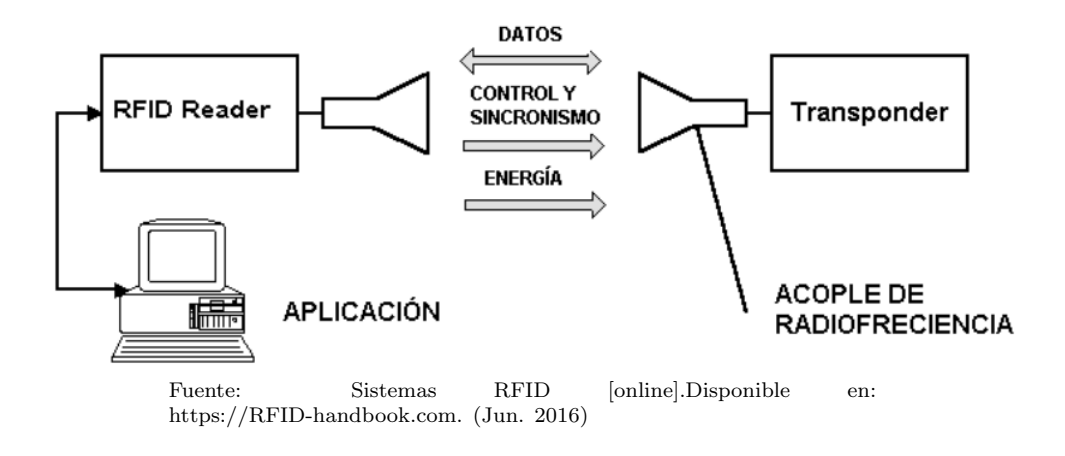

<span id="page-23-0"></span><sup>&</sup>lt;sup>3</sup>Montoya Torres Alexander."Control de inventario con tecnología RFID para el laboratorio de ingenieria electronica de la UTB". Universidad Tecnológica de bolivar 2008

## 4. ETIQUETAS RFID

La etiqueta o TAG también conocida como transponder(TRANSmitter/resPONDER) en un elemento que puede almacenar y transmitir información hacia un lector(antena) utilizando ondas de radio. Las etiquetas RFID funcionan como receptor cuando captan las señales de interrogación a determinada frecuencia y actuan como transmisor cuando al momento de responder con una onda de RF, donde se encuentra la información que tiene el objeto, por ejemplo la referencia, color, numero de serie, etc.<sup>[4](#page-24-0)</sup>

# 4.1 COMPONENTES DE LA ETIQUETA RFID

#### 4.1.1 Antena

Dispositivo que utiliza ondas de radio para leer/escribir la información que poseen los TAGs o etiquetas, las cuales poseen una características muy específicas e importantes:

- Hay de diferentes tamaños segun la necesidad.
- Las etiquetas pueden estar dentro de las etiquetas, otras tienen su antena por separado.
- Hay diferentes tipos de antenas: terminales portatiles, de tunel, de plato,etc.

Los parámetros del diseño de la antena tales como ganancia, direccionalidad, polarización, impedancia y material de contrucción deberan garantizar que la Etiqueta de RFID cumpla con las caracteristicas de transmisión de datos de la etiqueta.

A lo largo del paso del tiempo debemos garantizar que la antena conserve sus características físicas sin alterarse bajo condiciones ambientales.

#### 4.1.2 Integrado

Este dispositivo tiene como función almacenar la información del objeto que desea identificar y la programación que le indica que hacer frente al lector.

<span id="page-24-0"></span><sup>4&</sup>quot;Diseño y construcción de un sistema prototipo para el control de vehiculos por medio de dispositivos tag con identificación RFID para la dirección nacional de tránsito y seguridad vial de la policía nacional".Escuela politécnica nacional. Quito Enero 2013

#### 4.1.3 Sustrato

Mantiene, sostiene y protege al circuito integrado, la antena y el ensamblaje de estos,juntos sobre la etiqueta, este puede tener adhesivo para pegar la etiqueta al objeto que deseamos identificar.

#### A continuación se muestran las partes de una tarjeta TAG.

Figura 2. Componentes de la etiqueta RFID

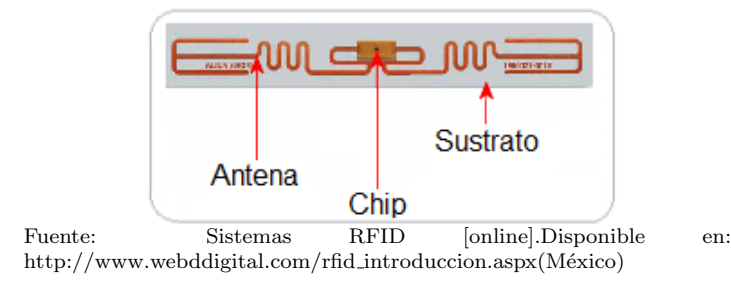

# 4.2 CLASIFICACIÓN DE LAS ETIQUETAS RFID

Los TAGs o etiquetas RFID según su fuente de energía pueden clasificarse en pasivas, activas o semipasivas (semiactivas también conocidas como asistidas por bateria).

### 4.2.1 Pasivas

También conocidos como TRANSPONDER son aquellas que no requieren ningún tipo de alimentaci´on interna, es por eso se nombran pasivos, ya que solo se activan cuando un lector se encuentra cerca para suministrarles la energía necesaria. La señal que les llega de los lectores induce una corriente eléctrica mínima que basta para operar el circuito integrado de la etiqueta para generar y transmitir una respuesta.

La ventaja de estos dispositivos es que al no tener niguna bateria interna su costo de fabricación es menor y además el tamaño es bastante reducido, aunque por ello la potencia de emisión está limitada y la distancia entre el lector y el emisor no puede ser muy elevada. En la práctica, la cobertura alcanzada es del orden de centímetros hasta un metro y esto depende especificamente de la potencia del lector, del tamaño de la etiqueta y de la frecuencia de operación de nuestro sistema RFID. En la figura podemos observar una etiqueta pasiva.[5](#page-25-0)

<span id="page-25-0"></span><sup>&</sup>lt;sup>5</sup>"Diseño y construcción de un sistema prototipo para el control de vehiculos por medio de dispositivos tag con

#### Figura 3. Etiquetas Pasivas

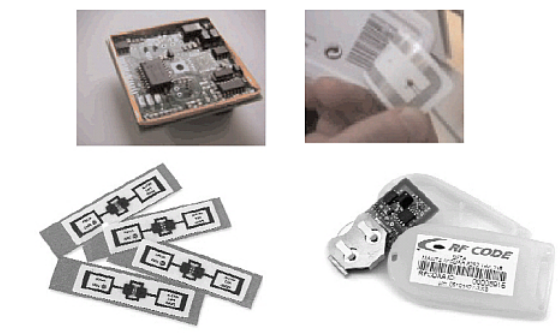

Fuente: Sistemas RFID [online].Disponible en: http://logistica-sencilla.blogspot.com.co/2014/09/tecnologiaque-es-la-rfid.html(16/SEPT/2014)

### 4.2.2 Activas

En comparación con las pasivas, estos poseen su propia fuente de energía la cual utilizan para dar corriente a los circuitos para asi lograr propagar la señal al lector. Estas etiquetas son mucho mas confiables(menor margen de error)que las pasivas, debido a su capacidad de establecer sesiones con el lector.

Como tienen su propia fuente de energía son capaces de transmitir señales mas potentes y eficaces, esto ayuda a que en medios o entornos mas dificultosos para la radiofrecuencia como el agua (en el interior de humanos) metal (contenedores, vehiculos). También poseen mayor efectividad a grandes distancias generando respuestas mas claras a partir de recepciones debiles.

La limitación de este tipo de etiquetas es que su funcionamiento esta ligado a su bater´ıa, por lo que su tiempo de vida se limita a la vida de la bateria. Generalemente esta etiqueta esta constituida por un microcontrolador que sirve para almacenamiento, lectura y procesamiento de los datos guardados en ella; una antena utilizada para la transmisión y recepción de señales RF, la fuente de poder para la alimentación de los circuitos internos.

## 4.2.3 Semiactivas o Semipasivas

Estas etiquetas poseen una fuente de alimentación propia,cuya función es mantener energizado el microchip y prescinde la necesidad de diseñar una antena para recoger

identificación RFID para la dirección nacional de tránsito y seguridad vial de la policía nacional".Escuela politécnica nacional. Quito Enero 2013

#### Figura 4. Etiquetas activas

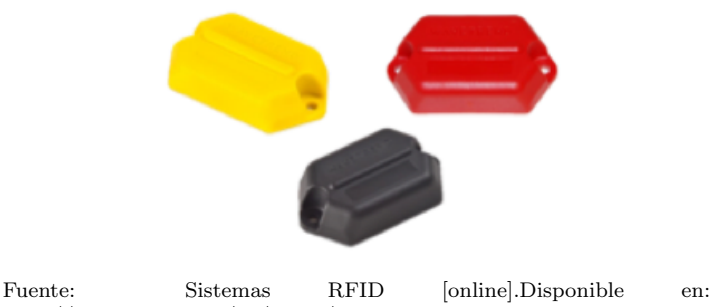

http://www.nashtec.fr/en/pages/active-RFID-tags-remotely-identify-your-objects-hardware-and-staff

potencia de una señal de radio entrante. Tanto la antena como el microcontrolador si tienen el mismo funcionamiento que en las etiquetas RFID activas.

La ventaja que poseen estas etiquetas es su velocidad de respuesta, por lo que son más dinámicas en la velocidad de lectura en comparación con las pasivas.

Figura 5. Etiqueta semiactivas o Semipasiva

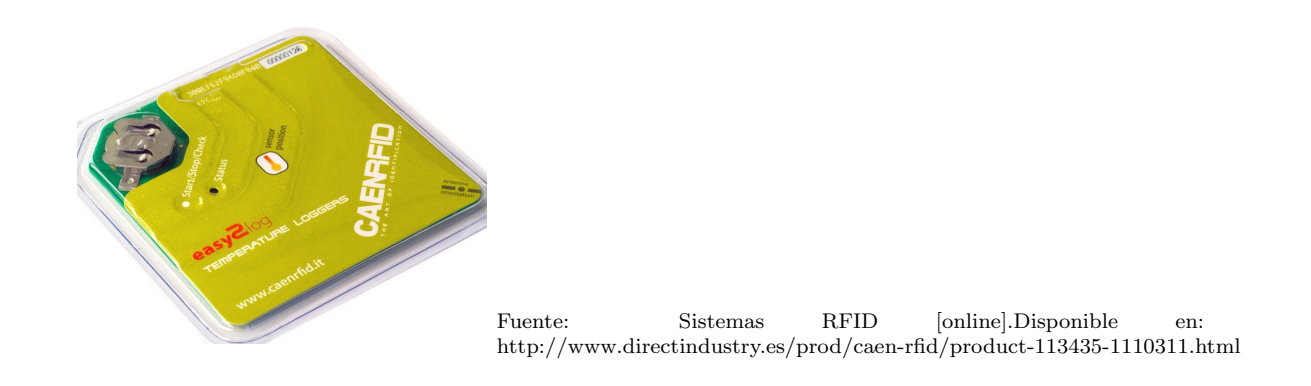

#### 4.2.4 Solo escritura

Estas etiquetas solo se puede escribir información una sola vez, para así convertirse en una etiqueta de solo lectura, este proceso es realizado en la cadena de fabricación, por ende el usuario no puede modificar la información, lo cual limita el uso a pequeñas aplicaciones pero a su favor se obtiene mayor seguridad.

#### 4.2.5 Una escritura/Varias lecturas(WORM)

Estas etiquetas permiten guardar solo una vez información pero no por el fabricante sino por el usuario. Lo cual le da la opcioón al usuario de almacenar la información de acuerdo a la aplicación. Este tag ofrece una buena relación rendimiento-costo.

Figura 6. Etiqueta WORM

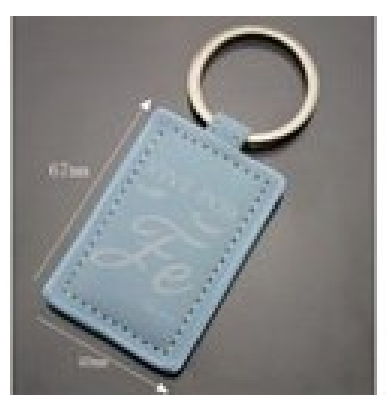

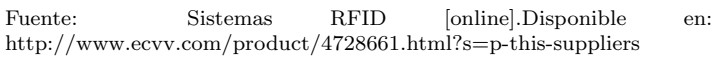

## 4.2.6 Lectura/Escritura

Las etiquetas RW funcionan como una etiqueta re-grabable, lo cual permite guardar información durante varias veces. Estas pueden ser escritas por los usuarios; estas poseen una memoria flash para el alamacenamiento de datos.[6](#page-28-0)

#### Las etiquetas de Lectura/Escritura se clasifican en:

- **EEPROM**(Memoria de solo lectrura eléctricamente regrabable y programable): Est´a memoria tiene un problema debido a que consume mucha energía en el proceso de escritura.
- **SRAM**(Memoria de acceso aleatorio estático): Estás poseen una rápida respuesta en el proceso de escritura, lo malo es que para mantener la información necesita de una fuente de energía constante.

#### 4.2.7 Según su radiofrecuencia

- Low Frecuency(9-135 Khz): Los sistemas que utilizan este rango de frecuencia tienen la gran desventaja de lectura de unos pocos cent´ımetros y solo pueden leer un elemento a la vez.
- High Frecuency (13.56 Mhz): Frecuencia muy utilizada debido a que cubre distancias de 1cm a 1.5m. La etiquetas que trabajan a esta frecuencia son de tipo pasivo.

<span id="page-28-0"></span><sup>6&</sup>quot;Diseño y construcción de un sistema prototipo para el control de vehiculos por medio de dispositivos tag con identificación RFID para la dirección nacional de tránsito y seguridad vial de la policía nacional".Escuela politécnica nacional. Quito Enero 2013

- Ultra High Frecuency(0.3-1.2 Ghz): Estas frecuencias son utilizadas para obtener una mayor distancia entre la etiqueta y el lector(de hasta cuatro metros dependiendo del ambiente y del fabricante). No pueden penetrar ni liquidos ni frecuencias pero a su favor tienen que transmiten a mayor velocidad y por lo tanto pueden leer mas d e una etiqueta a la vez.
- Microondas(2.45-5.8 Ghz): Al tener un rango tan alto en su frecuencia tienen como plus su resistencia a los campos electromagn´eticos, producidos por motores eléctricos, por eso son utilizados en líneas de producción industrial. Lo malo es el alto costo de sus etiquetas debido a que necesitan de mayor potencia para llevar la información, en cuanto a la distancia pueden lograr lecturas de hasta seis metros.

#### La línea completa del espectro electromágnetico se presenta en la siguiente figura.

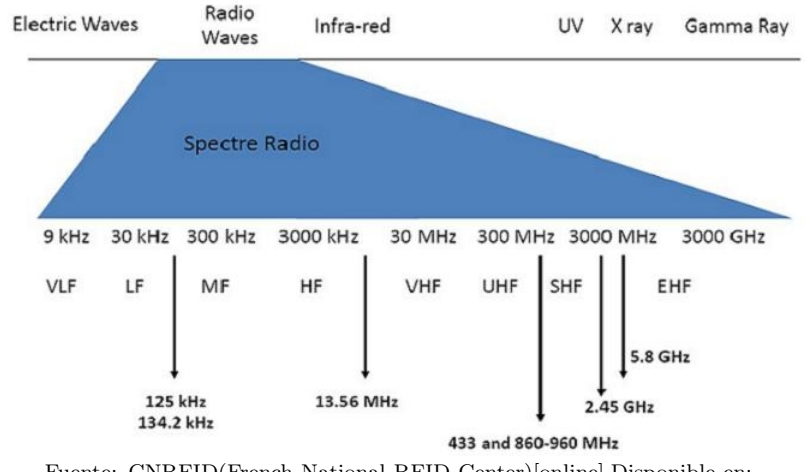

Figura 7. División del espectro Electromágnetico

## 4.3 VENTAJAS

Aunque son muchas las ventajas que tiene la tecnologia RFID frente a otras como la de código de barras, aca le mostraremos las mas importantes:

- La detección de tags no requiere de la intervención humana, reduce costos en cuanto a empleos y elimina la probabilidad del error humano.
- No requiere de línea de visión directa con el objeto.
- Las etiquetas de RFID tienen un mayor alcance frente a los códigos de barras.
- Las etiquetas pueden tener capacidad de lectura/escritura mientras que los códigos de barras no.
- Una etiqueta RFID puede almacenar grandes cantidades de datos y adicionalmente cada elemento identificado es único.
- La identificación de artículos únicos es más fácil de RFID que con códigos de barras.
- Excelente capacidad para identificar los elementos individualmente en lugar de genéricamente.

Fuente: CNRFID(French National RFID Center)[online].Disponible en: http://www.centrenational-rfid.com/rfid-frequency-ranges-article-16-gb-ruid-202.html(software).(Marzo. 2017)

- Las etiquetas son menos sensibles a condiciones adversas (polvo, químicos, daños físicos, etc.
- La lectura autom´atica en varios lugares reduce los retrasos de tiempo e inexactitudes en un inventario.
- Las etiquetas pueden almacenar localmente la información adicional; el almacentamiento de datos distribuidos puede aumentar la tolerancia de todo el sistema.
- Reduce los costos de control de inventario y aprovisionamiento.
- Reduce los costos de procesamiento de reclamaciones de garantía.

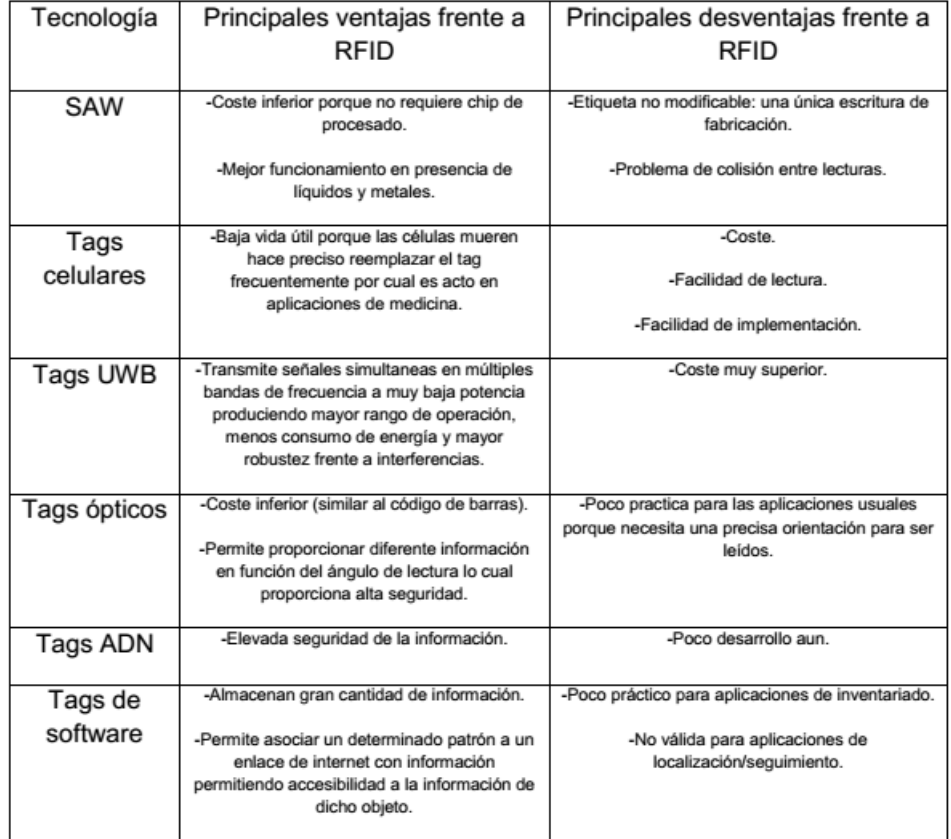

#### Figura 8. Ventajas y Desventajas RFID

Fuente: Rivas Cortes, Vladimir Fabian y Pinzon Puerta, Zulivan. Sistema de cobro automático de peaje utilizando tecnología RFID

## 4.4 LIMITANTES

Aunque hay muchos casos de implementación RFID que han sido difundidos generalizando la tecnología y de la explotación máxima de su potencial, está aún requiere de asistencia técnica en sus procesos y en temas de seguridad para ser resueltos antes de tiempo.[7](#page-32-0)

Se preveé que los especialistas ya están trabajando en varias de las limitaciones actuales de la tecnología. Las principales son las siguientes:

### 4.4.1 Estandarizar

Se necesitan acordar normas en matería de comunicación, protocolos, tipos de modulación de señales, velocidades de transmisión de datos, codificación de datos y marcos, y algoritmos de manejo de colisiones.

Todo esto se debe a que a´un no unen todas estas series de normas para prototipos que mas adelante se quieran enlazar entre s´ı, un protocolo que pueda unir todas estas necesidades.

Ya se han visto que aunque hay características de la aplicación y el ambiente para el cual se hace uso de una etiqueta apropiada, las normas siguen siendo muy ambiguas y dejan mucha libertad en la elección de protocolos, formatos y cantidad de información almacenada en cada etiqueta.

#### 4.4.2 Costos

La mayoría de las empresas que venden etiquetas RFID no cotizan precios porque la fijación de precios se basa en el volumen, la cantidad de memoria en la etiqueta y el empaque de la etiqueta (si está encerrado en plástico o incrustado en una etiqueta, por ejemplo), si la etiqueta es Activo o pasivo y mucho m´as. En general, las etiquetas activas son de 25 dolares o m´as. Las etiquetas activas con carcaza protectora especial, duración de batería extra larga o sensores pueden funcionar con 100 dolares o más. Una incrustación pasiva de EPC de 96 bits (chip y antena montada sobre un sustrato) cuesta de 7 a 15 centavos de dólar estadounidense. Si la etiqueta está incrustada en una etiqueta de transferencia térmica en la que las compañías pueden imprimir un código de barras, el precio sube a 15 centavos o m´as. Las etiquetas de baja y alta frecuencia tienden a costar un poco más.

Basandonos en todos los precios que vimos anteriormente, ese es uno de los mayores inconvenientes en la tecnología con RFID, a pesar que han disminuido bastante con relación a cuando recien empezaron a salir al mercado. Con los avances de los expertos y de la tecnología estó irá mejorando cada vez mas en pro del consumidor de poco

<span id="page-32-0"></span><sup>7</sup>Kaur Mandeep,Sandhu Manjeet,Mohan Neera y Sandhu Parvinder S."RFID Technology Principles, Advantages, Limitations and Its Applications".International Journal of Computer and Electrical Engineering, Vol.3, No.1, February, 2011

capital de inversión, para asi hacerlo mas accesible al público.

### 4.4.3 Colisión

Al intentar leer varias etiquetas al mismo tiempo se puede presentar interferencia entre las mismas y estas señales pueden llegar a colisionar o sobreponerse, causando asi la perdida de la información del tag, para evitar esto se han creado unos algoritmos anticolisión (varios de ellos ya patentados) pero para poder hacer uso de ellos se requiere de un costo adicional. Estos m´etodos fueron creados con el objetivo de maximizar el número de etiquetas leídas en un menor tiempo simultaneamente.

### 4.4.4 Frecuencia

La elección óptima de la frecuencia depende de varios factores tales como:

- Modo de Transmisión: Las etiquetas RFID básicamente utilizan dos tipos de transmisión de datos, dependiendo del comportamiento de los campos electromagnéticos y frecuencias utilizadas. En frecuencias más bajas (como 125-134kHz en la banda LF o 13,56MHz en la banda HF), se utiliza el acoplamiento inductivo, mientras que en las bandas de frecuencia anteriores (UHF con frecuencias típicas de 433MHz, 865-956MHz Y 2.45GHz), la retrodifusión de ondas es el principal medio de transmisión. Esto afecta el rango de una lectura segura, ya que es más fácil de seleccionar el dispositivo con un rango de frecuencia mas alta. La selectividad es un tema muy importante.
- Comportamiento de los bienes marcados y del medio ambiente: Las propiedades de algunos materiales pueden ser un obst´aculo, hay que aplicarlos a una frecuencia determinada según el tipo de material debido a que según la constitución del material pueden corromper la transmisión de datos, ya sea por absorción o por reflexion ambiental de señales. Típicamente, materiales conductores tales como productos que contengan agua o superficies metálicas son con los cuales se tienen mayores problemas. La perturbación electromagnética puede también ser generada por fuentes externas, tales como entorno industriales.
- Normas internacionales de asignación de frecuencias: Por razones históricas, el mundo está dividido en tres grandes regiones de asignación de frecuencias para diversos fines, la región 1 que contiene Europa, Africa, el Oriente Medio y la antigua UE, la región 2 con el Norte y el Sur América y la parte del Pacífico situada al este y la región 3 con Asia, Australia y el Pacífico al oeste. La industria esta presionando hacia una uniformización de las frecuencias permitidas para RFID, pero todav´ıa hay diferencias notables entre las tres regiones y obligar a las empresas a planificar el empleo de varias regiones es limitarse.

#### 4.4.5 Detección defectuosa de las etiquetas

Las etiquetas pueden dañarse con el uso, hay una gran cantidad de desafíos en la aplicación y en el uso adecuado. Como no son completamente invulnerables y la causa de los da˜nos pueden ser de distintos tipos.

Esto se ha convertido en un gran limitante porque en lo que fallan principalmente es en la lectura y si ponemos como ejemplo el caso de el calculo de la mercancia de una empresa, esto afectaria directamente las utilidades de esta. En problemas como el que acabamos de nombrar es el mas común en nuestras aplicaciones con RFID.

#### 4.4.6 Posibles ataques con virus

Estudios recientes sobre tecnolog´ıa RFID se han encaminado a que uno de los mas grandes riesgos se encuentra en la seguridad y los ataques a las bases de datos. Datos no verificados que se interpretan como comandos SQL que pueden realizar operaciones maliciosas en el contenido de la base de datos o solicitar al sistema que copie los datos infectados a otras etiquetas.[8](#page-34-0)

<span id="page-34-0"></span><sup>8</sup>Virus RFID."Is Your Cat Infected with a Computer Virus?".Rieback Melanie R, Crispo Bruno, Tanenbaum Andrew S.Vrije Universiteit Amsterdam Computer Systems Group De Boelelaan 1081a, 1081 HV Amsterdam, Netherlands

# 5. ESTÁNDARES

Para que haya un adecuado uso de la tecnología RFID tenemos que seguir una serie de protocolos para asi poder crear una red de lectores,tags y bases de datos. [9](#page-35-0)

Debido a esto hay que crear unos estándares para que sean accesibles y cualquiera pueda utilizarlos, algunos de estos los mostraremos a continuación:

- ISO: tiene 3 estándares para RFID: ISO 1443(para sistemas sin contacto)ISO 15693(para sistema de proximidad)e **ISO** 18000(para especificar la interfaz aérea para una variedad de aplicaciones).
- EPC: Los estándares EPC están enfocados a la cadena de suministro y particularmente definen la metodología para la interfaz aérea; el formato de los datos almacenados en una etiqueta RFID, para la identificación de un producto, captura, transferencia, almacenamiento y acceso de estos datos; asi como el middleware y la base de datos que almacena toda la información. La red EPCglobal es un grupo de tecnologías que habilita la identificación automática e inmediata de elementos en la cadena de suministro y la distribución de dicha información.
- ONS(object Naming Service): que es similiar al DNS(Domain Name Service)utilizado en internet. Este actúa como un directorio para las organizaciones que buscan numeros de productos en internet.

<span id="page-35-0"></span><sup>&</sup>lt;sup>9</sup>Centro de Investigación y de Estudios Avanzados del Instituto Politíecnico Nacional."Sistema de control de acceso con RFID".Sanchez Alvarado Jorge Alberto. México D.F, Enero 2008

## 6. PROTOCOLO DE COMUNICACIÓN

Un protocolo de comunicación es una convención que es usada para lograr transmitir información de forma eficiente y fiable. Este incluye todos los aspectos necesarios para lograr entablar un enlace; como por ejemplo, el tipo de modulación utilizada, la frecuencia de comunicación, la acción en presencia de colisiones (múltiples enlaces), entre muchos otros.

La naturaleza de los sistemas RFID pasivos presentan algunas particularidades que limitan el protocolo a utilizar. Debido a que las etiquetas no poseen fuentes propias de energía es muy conveniente que la señal proveniente del lector se mantenga encendida la mayor parte del tiempo, además debido a la simplicidad de los elementos electrónicos de ellas es importante utilizar una modulación no muy avanzada. También es importante notar que la señal de respuesta de las etiquetas son muy débiles y en la recepción del lector se encuentran con altas intensidades provenientes de reflexiones ajenas al enlace.

Existen varias alternativas que logran sobrellevar las restricciones propias de sistemas RFID, pero debido al hecho de la importancia de lograr una compatibilidad entre distintos elementos se han generado algunos que son ampliamente aceptados e implementados, logrando una estandarización en los enlaces utilizados, a su vez permitiendo una interacción más considerable entre soluciones y fabricantes distintos, dinamizando enormemente el desarrollo de esta área.

En el rango UHF se ha impuesto el protocolo Class 1 Generation 2, principalmente optimizado para aplicaciones de logística, que ha sido propuesto inicialmente por el ente privado EPCGlobal y luego estandarizado bajo la norma ISO 18000-6C. Este ha sido el producto de un intento por sobreponerse a varios inconvenientes pr´acticos presentes en protocolos anteriores, junto al hecho de la existencia de m´ultiples opciones equivalentes pero incompatibles entre s´ı, todo esto manteniendo un suficientemente buen rendimiento y bajo costo por etiqueta como para ser ampliamente implementado<sup>[10](#page-36-0)</sup>.

En cuanto al enlace que se dirige del lector a la etiqueta, inicialmente, se definen los símbolos binarios a utilizar. El '0' lógico es un pulso corto en nivel alto seguido por otro pulso corto en nivel bajo; el tiempo total del '0' es llamado  $\text{Tari}^{11}$  $\text{Tari}^{11}$  $\text{Tari}^{11}$ . El '1' lógico es un pulso m´as largo en nivel alto seguido por un pulso corto en nivel bajo; esta codificación se denomina PIE (Pulse interval Encoding) y genera una alta potencia promedio entregada a la etiqueta. Se env´ıa primero el bit m´as significativo y la velocidad de transmisión va desde 27kbps hasta [12](#page-36-2)8 $\vec{k}bps^{12}$ .

Para el enlace de la etiqueta hacia el lector existen dos distintos grupos de símbolos. El básico es llamado FM0, en el cual se realiza un cambio de nivel al inicio de cada símbolo, '1' es constante durante todo el periodo del símbolo mientras que '0' posee una

<span id="page-36-0"></span><sup>10</sup>Este es a su vez incompatible con los protocolos anteriores

<span id="page-36-1"></span><sup>11</sup> este valor es usado como referencia para otros tiempos en el protocolo

<span id="page-36-2"></span> $12$ Tari entre  $25\mu s$  y  $6.5\mu s$ 

inversión de nivel. La otra alternativa, llamada MMS *(Miller-Modulated Subcarrier)*, parte de los s´ımbolos de FM0 y los multiplica por una se˜nal cuadrada con 2, 4 u 8 periodos por s´ımbolo de FM0. La segunda alternativa es m´as robusta a interferencias y reduce la posibilidad de malas lecturas, aunque reduce la tasa de transferencia en un factor dado por el número de periodos de la señal cuadrada por símbolo.

Las operaciones utilizan el método anti-colisiones para sistemas tipo Slotted Aloha. La comunicación inicia con el envío por parte del lector del comando QUERY (definido en el protocolo), a lo cual las etiquetas reaccionan escogiendo un n´umero aleatorio en un rango definido por el usuario, las que escogen el 0 envían una respuesta, las que tienen un número mayor no responden. El lector puede envía después el comando  $\Omega UERY$ REP, igualmente definido en el protocolo, el cual pide a todas las etiquetas que bajen en 1 el valor que poseen y las que lleguen a 0 enviaran una respuesta. Si el rango de opciones es escogido correctamente los casos en que dos etiquetas coincidan al responder son poco probables.

La etiqueta responde con un número aleatorio de 16 bits  $(RN16)$ , el lector reenvía este número como confirmación y a partir de lo cual se inicia una comunicación directa entre dicha etiqueta y el lector siendo posible obtener la información requerida o modificar la memoria en ella. El hecho de que sea un número aleatorio definido en el momento es una variación importante respecto a protocolos anteriores, los cuales utilizaban número ´unicos y definidos en el momento de fabricaci´on. Este cambio simplifica el proceso de inicialización del enlace, permitiendo incluso entablar comunicación con una etiqueta no identificada, al mismo tiempo que elimina la necesidad incuestionable de un n´umero completamente único por etiqueta<sup>[13](#page-37-0)</sup>.

<span id="page-37-0"></span> $^{13}\rm{Camacho}$ Esquivel Nicólas."Sistemas RFID".15 de febrero 2015

#### 7. ECLIPSE

**Historia:** Eclipse comenzó como un proyecto de IBM Canadá. Fue desarrollado por OTI (Object Technology International) como reemplazo de VisualAge también desarrollado por OTI. En noviembre de 2001, se formó un consorcio para el desarrollo futuro de Eclipse como código abierto. En 2003, fue creada la fundación independiente de IBM.[14](#page-38-0)

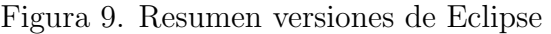

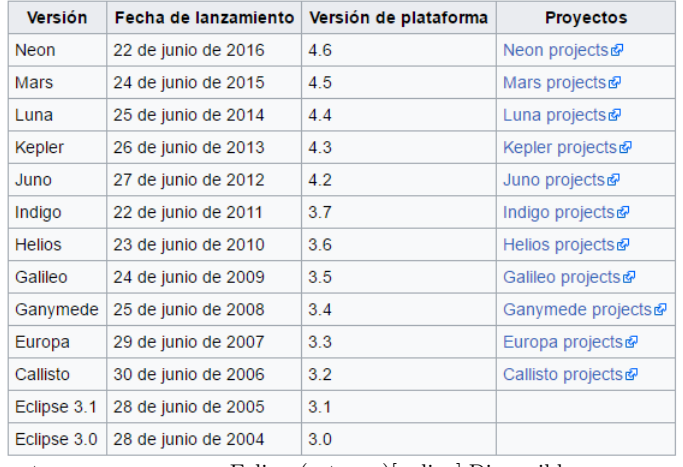

Fuente: Eclipse(sotware)[online].Disponible en: https://es.wikipedia.org/wiki/Eclipse(software).(Jun. 2016)

Eclipse es una plataforma de software compuesto por un conjunto de herramientas de programación de código abierto multiplataforma para desarrollar lo que el proyecto llama "Aplicaciones de Cliente Enriquecido", opuesto a las aplicaciones "Cliente-liviano" basadas en navegadores. Esta plataforma, típicamente ha sido usada para desarrollar entornos de desarrollo integrados (del ingl´es IDE), como el IDE de Java llamado Java Development Toolkit (JDT) y el compilador (ECJ) que se entrega como parte de Eclipse (y que son usados también para desarrollar el mismo Eclipse).

# 7.1 CARACTERÍSTICAS DE ECLIPSE

• Dispone de un editor de texto con resaltado de sintaxis donde puedes ver el contenido del fichero en el que estás trabajando.

<span id="page-38-0"></span> $^{14}$ Eclipse."Eclipse Plataform Technical Overview".Copyright  $\odot$  2006 International Business Machines Corp.

- Contiene una lista de tareas y otros módulos similares.
- La compilación es en tiempo real.
- Tiene pruebas unitarias con JUnit.
- Integración con Ant, asistentes (wizards) para creación de proyectos, classes, tests, etc., y refactorización.

Si bien las funciones de Eclipse son más bien de carácter general, las características del programa se pueden ampliar y mejorar mediante el uso de plug-ins. As´ı mismo, a trav´es de estos "plugins" libremente disponibles es posible a˜nadir un sistema de control de versiones a través de Subversion y a la vez lograr una integración mediante Hibernate. El 28 de junio de 2005 fue liberada la versión 3.1 de Eclipse, la cual incluye mejoras en el rendimiento, el soporte de Java 5.0, mejor integración con Ant (incluido debugger) y un Sistema de Control de Versiones (CVS). Los widgets de Eclipse están implementados por una herramienta de widget para Java llamada SWT, a diferencia de la mayoría de las aplicaciones Java, que usan las opciones estándar Abstract Window Toolkit (AWT) o Swing. La interfaz de usuario de Eclipse también tiene una capa GUI intermedia llamada JFace, la cual simplifica la construcción de aplicaciones basadas en SWT.

Figura 10. Resumen de la plataforma de Eclipse

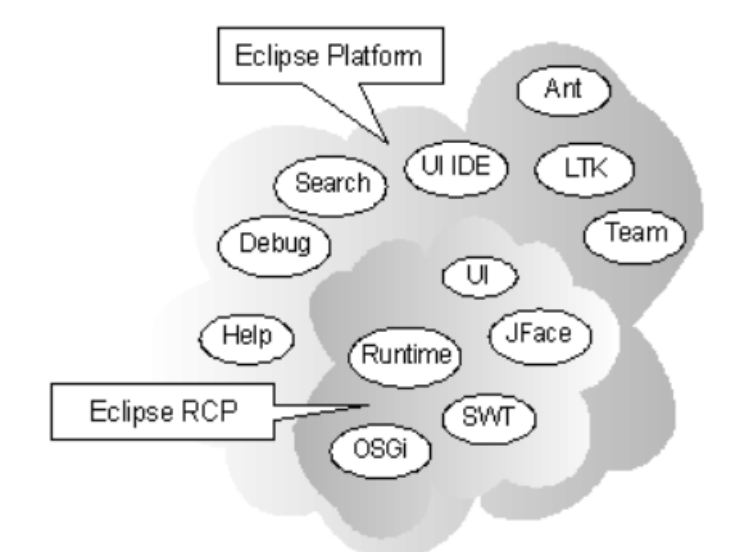

Fuente: PAPER: Eclipse Platform Technical Overview. Copyright © 2006 International Business Machines Corp.

### 8. RASPBERRY

### 8.1 HISTORIA

Fue creado y fabricado por la fundación Raspberry Pi del Reino Unido con la intención de estimular la enseñanza de la ciencia de la computación en las escuelas, estuaidnates y personas que les interasara el desarrollo de hardware, programación y proyectos  $\text{DIV}(\text{Do}$ It Yourself). La Raspberry actúa como un ordenador cuando se conecta a un monitor o TV y utiliza un teclado y mouse estándar.

Ha estado lista desde 2012 para el consumo p´ublico con la idea de hacer programas educativos de bajo costo, su principal propósito fue el de fomentar el aprendizaje, los experimentos y la innovación en estudiantes de nivel escolar.

En 2006 los primeros conceptos de la Raspberry Pi se basaron en el microcontrolador ATMEGA644 de Atmel. Sus esquemas y la disposición de las PCBs disponible.

El ordenador se inspira en Micro de la BBC de Acorn de 1981. Modelo A, Modelo B y Modelo  $B + s$ on en referencias al modelo original de la británica educativa BBC micro ordenador desarrollado por Acorn Computers. La primera versión prototipo ARM de la computadora fue montada en un paquete del mismo tamaño que una memoria USB. Tenía un Puerto USB en un extremo y un puerto HDMI en el otro.<sup>[15](#page-40-0)</sup>

# 8.2 CARACTERÍSTICAS

La Raspberry PI 2 cuenta con gran cantidades de cualidades y características las cuales se mostrarán a continuación:

#### 8.2.1 Sistema Operativo

Cuenta con un sistema operativo Linux que es OPEN SOURCE(código abierto) esto permite que sea abierto al público y en cualquier momento se puede modificar el código para mejoras sin ninguna restricción.

#### 8.2.2 Conexión a Display

Cuenta con tres salidas de video:

<span id="page-40-0"></span><sup>15</sup>Jadhav Gaurav, Jadhav Kunal,Nadlamani Kavita."Environment Monitoring System using Raspberry-Pi".International Research Journal of Engineering and Technology (IRJET). Abril, 2016

- Video Compuesto
- Video HDMI
- Video DSI

# 8.2.3 Conexión de Audio

Se utiliza cuando queremos obtener la entrada de video aparte del audio, no es recomendable conectar directamente los audifonos porque se escuchar´a muy bajo debido a que consumirá la energía del audio del equipo.

# 8.2.4 Conexión a Teclado y Mouse

Por medio de los puertos USB podemos utilizar nuestro teclado y mouse para mayor comodidad en el desarrollo de nuestras aplicaciones, este uso varía dependiendo del modelo de Raspberry PI que utilicemos.

# 8.2.5 Conexión a Red

Este provee un puerto para conexión a Ethernet por medio de un cable RJ45 incluye una característica conocida como auto-MDI, que le permite reconfigurarse automáticamente. Como resultado, puede usar cualquier cable RJ45 o conectar el Pi a la red, y ajustar su configuración acorde a la necesidad.

Figura 11. Raspberry PI

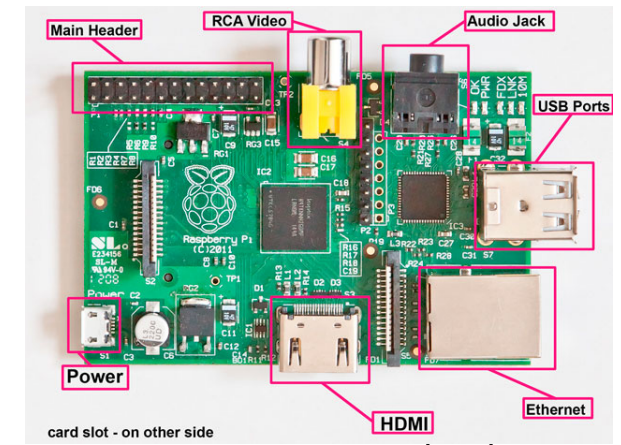

Fuente: Raspberry Pi Technology [online].Disponible en: http://tecnologia-social.com/raspberry-pi-un-ordenador-por-30-euros/

## 9. BASE DE DATOS

# 9.1 POSTGRESQL

.

Entre los sitemas que existen hoy en d´ıa, PostgreSQL es un avanzado sistema de bases de datos relacionales basado en Ópen Source. Esto quiere decir que el código fuente del programa est´a disponible a cualquier persona libre de cargos directos, permitiendo a cualquiera colaborar con el desarrollo del proyecto o modificar el sistema para ajustarlo a sus necesidades. PostgreSQL está bajo licencia BSD.

Un sistema de base de datos relacionales es un sistema que permite la manipulación de acuerdo con las reglas del álgebra relacional (colección de tablas interrelacionadas que permiten almacenar información para que esta pueda ser utilizada posteriormente, se basa en elementos de la teor´ıa de conjuntos para establecer las relaciones). Los datos se almacenan en tablas de columnas y renglones. Con el uso de llaves, esas tablas se pueden relacionar unas con otras<sup>[16](#page-42-0)</sup>

Postgresql usa el modelo cliente/servidor, como es usual en la aplicaciones cliente servidor puede estar en diferentes m´aquinas.En este caso este se comunica sobre una conexión TCP/IP.

Nombrare unas de las principales características:

- El servidor maneja archivos de bases de datos, accepta conecciones a las aplicaciones cliente, y realiza acciones en la base de datos.
- La aplicaciones de clientes pueden ser de texto en una consola,aplicaciones gráficas, un servidor web que accede a la base de datos para mostrar una página, o herramientas especializadas de mantenimiento de bases de datos.
- El servidor PostgreSQL puede manejar múltiples conecciones concurrentes de los clientes. Para esto inicia un nuevo proceso(fork)para cada conexión llamado backend. Con esto, el cliente y el nuevo proceso del servidor se comunican sin la intervención del proceso original del postmaster. Así, el postmaster está siempre corriendo, esperando por conexiones de parte de los clientes.

## 9.1.1 PostgreSQL en relación a su competencia

En la siguiente imagen se mostrar´a un cuadro comparativo con algunas de las mas importantes características de tres importantes sistemas de Bases de Datos.

<span id="page-42-0"></span> $^{16}\rm{Denzer}$  Patricio. "PostgreSQL". U.T.F.M . Octubre 2002

# Figura 12. Bases de Datos

| Sistema                              | MySQL                                                           | PostgreSQL                                                                      | <b>SAP DB</b>                                                             |
|--------------------------------------|-----------------------------------------------------------------|---------------------------------------------------------------------------------|---------------------------------------------------------------------------|
| Versión                              | Mysql-3.23.41                                                   | PostgreSQL 7.1.3                                                                | SAP DB Version 7.3                                                        |
| Licencia                             | <b>GPL</b>                                                      | <b>BSD</b>                                                                      | <b>GPL</b>                                                                |
| Cumplimiento con                     | Media                                                           | Alta                                                                            | ۰                                                                         |
| estándar SQL                         |                                                                 |                                                                                 |                                                                           |
| Velocidad                            | Media/Alta                                                      | Media                                                                           | ٠                                                                         |
| Estabilidad                          | Alta / Muy Alta                                                 | Alta                                                                            |                                                                           |
| Integridad de datos                  | NO                                                              | Si                                                                              | Si                                                                        |
| Seguridad                            | Alta                                                            | Media                                                                           |                                                                           |
| Soporte de LOCKING<br>y CONCURRENCIA | Media                                                           | Alta                                                                            |                                                                           |
| Soporte de Vistas                    | No (Planeada v4.2)                                              | Si                                                                              | Si                                                                        |
| Soporte Subconsultas                 | No (Planeada v4.1)                                              | Si                                                                              | Si                                                                        |
| Replicacion                          | Si                                                              | Si                                                                              | ۰.                                                                        |
| Procedimientos                       | No                                                              | Si                                                                              | Si                                                                        |
| almacenados                          |                                                                 |                                                                                 |                                                                           |
| Soporte Unicode                      | NΟ                                                              | Si                                                                              | ٠                                                                         |
| Soporte Disparadores                 | No                                                              | Si                                                                              | Si                                                                        |
| Integridad referencial               | No                                                              | Si                                                                              | Si                                                                        |
| Interfaces de<br>programación        | ODBC, JDBC, $C/C_{++}$ ,<br>OLEDB, Delphi, Perl,<br>Python, PHP | ODBC, JDBC, $C/C_{++}$ ,<br>SQL embebido (en C).<br>Tcl/Tk,Perl, Python,<br>PHP | ODBC, JDBC.<br>C/C++, Precompilado(SQL<br>Embebido), Perl, Python,<br>PHP |
| Tipos de                             | ISAM, MYISAM,                                                   | PostgreSQL mantiene                                                             |                                                                           |
| Tablas                               | BerkeleyDB,                                                     | su propio sistema                                                               |                                                                           |
| alternativas                         | InnoDB, HEAP,                                                   | de tipos                                                                        |                                                                           |
|                                      | MERGE, Gemini                                                   | de tablas                                                                       |                                                                           |
| Transacciones                        | si                                                              | Si                                                                              | ٠                                                                         |
| Claves foráneas                      | NO (Planeado v4.0)                                              | Si                                                                              | ۰                                                                         |
| Backups<br>en caliente               | Si                                                              | Si                                                                              | ۰                                                                         |

Denzer Patricio. "PostgreSQL". U.T.F.M . Octubre 2002

### 10. SERVIDOR WEB

### 10.1 WILDFLY

Es una aplicación grande con entorno empresarial que porporciona funcionalidades que otros servidores no proporcionan tales como Tomcat, Hibernate o Apache Shiro.

Este Servidor es muy rápido, tiene una velocidad de arranque muy buena (aproximadamente en 10 segundos). Cada modulo de este como ha ido mejorando con sus versiones, la última la cual es la 7.1 y 8 de Wilfly, ahora sus modulos estan divididos y cada war, ear o jar está aislado del resto. Es administrado por líneas de comandos a traves de consolas web evitándo así los conflictos.<sup>[17](#page-44-0)</sup>

Figura 13. WildFly

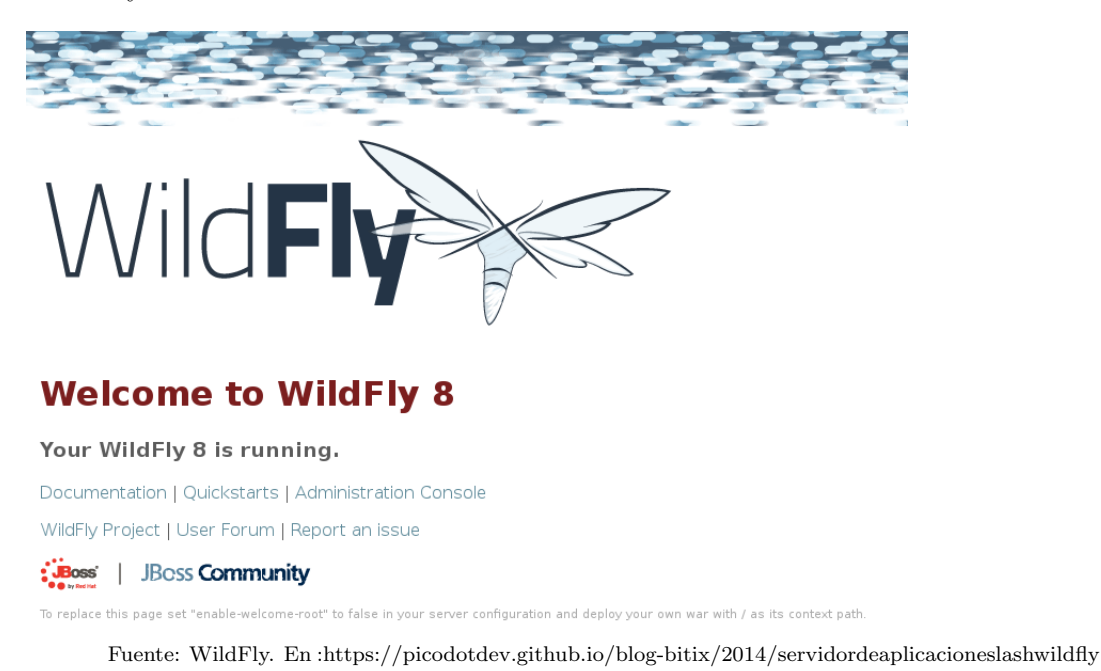

<span id="page-44-0"></span><sup>&</sup>lt;sup>17</sup>Servidor de aplicaciones.https://picodotdev.github.io/blog-bitix/2014/02/servidosdeaplicacionesjbossslashwildfly/". actualizado 2016.

# 11. APLICACIÓN PREVISTA

Entre todas las aplicaciones de sistemas de identificación por radio-frecuencia actualmente nos orientamos en un sistema para controlar el inventario en un almacén de venta al por menor.

El objetivo principal es lograr un control remoto de la modificación de este inventario mejorando significativamente la administración. Un objetivo secundario es el de un control de salida de artículos, en el cual será posible saber si un objeto ya ha sido pagado o no.

El primer paso es definir los requerimientos propios de la aplicación:

- Se desea un lector fijo que permita un monitoreo continuo del inventario, con la posibilidad de adicionar al sistema lectores m´oviles para una mayor flexibilidad.
- Será un sistema en un ambiente interior
- Las etiquetas deben ser de bajo costo debido a que a cada artículo le será asignada una.
- El sistema debe permitir un acceso remoto para su control y consulta.

A partir del desarrollo de esta aplicación particular, y con la experticia ganada ser´a posible considerar el desarrollo de nuevas aplicaciones, las cuales se extienden ampliamente, como ya ha sido demostrado e implementado en otros lugares.

# 12. DISEÑO E IMPLEMENTACIÓN

Este capítulo explica el diseño y los criterios que se tomaron para poder realizar la implementación de la aplicación web para el sistema de RFID. Además, se realiza una descripción de cada uno de los componentes que requiere el aplicativo y su respectivo funcionamiento. Por último, ya el enlace que se requiere entre el servidor y puerto de mando como es la raspberry en este caso y la targeta del módulo RFID Thing Magic con su antena para la lectura de los productos.

#### 12.1 DIAGRAMA DE BLOQUES

Figura 14. Diagrama de bloques del proceso

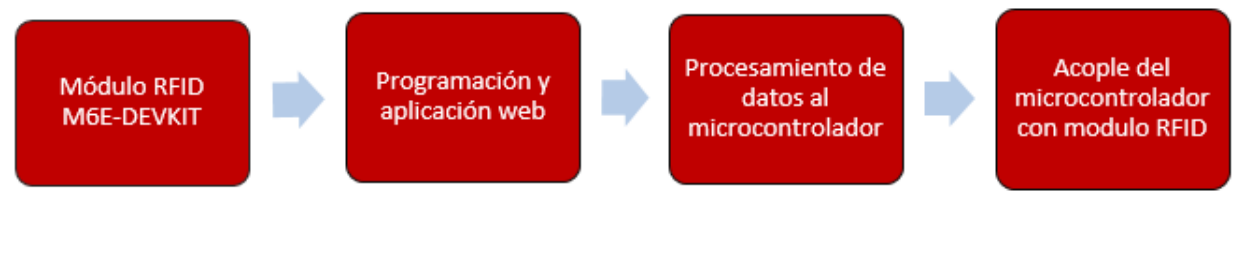

Fuente: Autor

### 12.2 DEVELOPER KIT THING MAGIC

Se escogió el fabricante ThingMagic, de Estados Unidos, el cual tiene varios distribuidores a nivel mundial. Ellos ofrecen todos los elementos necesarios para la implementación de soluciones RFID: lectores fijos y móviles, antenas, etiquetas y un middleware robusto y amigable. Entre los productos a la venta ellos ofrecen kits de desarrollo, los cuales incluyen todo lo necesario para realizar la lectura de etiquetas y el subsiguiente desarrollo de la solución particular. Entre los kits sobresale, pensando en el proyecto, una alternativa: ThingMagic Micro Embedded RFID Reader Module Developer Kit; el cual incluye: Una unidad lectora RFID que permite una lectura de hasta 750 etiquetas por segundo y un rango de alrededor de 9 metros (incluye una antena aunque es posible conectar dos al lector), varias etiquetas de distintas geometrías para realizar las pruebas, el software para comunicarse desde un computador (middleware) y guías de usuario.

## Figura 15. Kit Thing Magic RFID

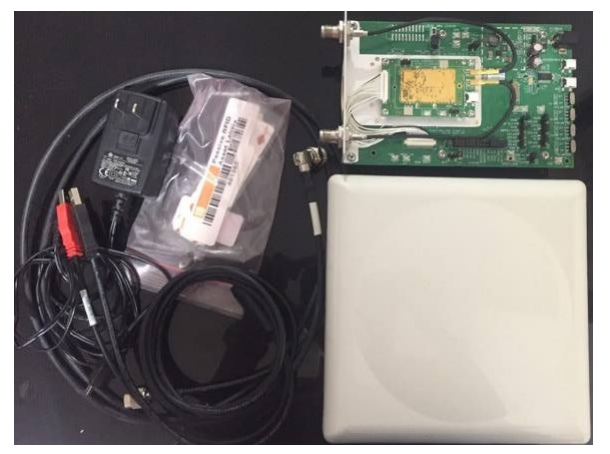

Fuente: Autor

En la figura 15 podemos observar los elementos por los cuales estas compuestos el kit. pero en las siguientes imagagenes se mostraran mas detalladamente.

En esta imagen podemos detallar de lo que esta conformada la tarjeta Thingmagic la cual es muy completa, como el proyecto inicio desde cero se hizo el esfuerzo de adquirir todo el kit completo por si se llegaban a necesitar mas opciones en cuanto a utilidades o mas complementos para la aplicación, pero con el pasar del tiempo nos dimos cuenta que para hacer mas viable el proyecto y no se corrieran muchos mas gastos pensando ya en una viabilidad de negocio solo es necesario adquirir la tarjeta principal la cual en la figura 16 esta encerrada en color rojo.

Figura 16. Tarjeta Principal Kit ThingMagic RFID

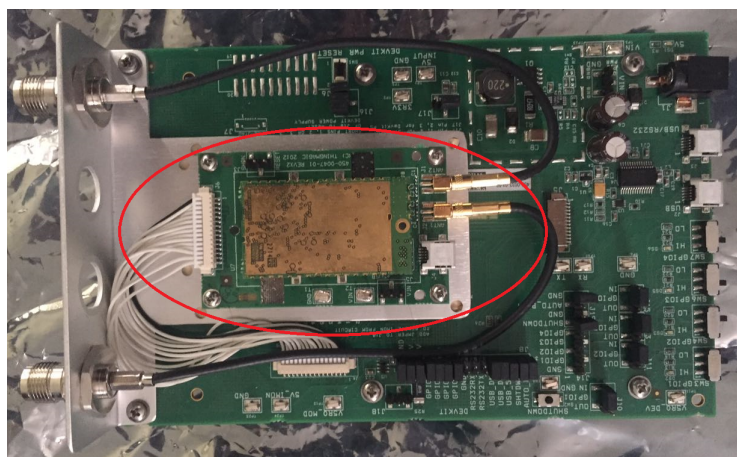

Fuente: Autor

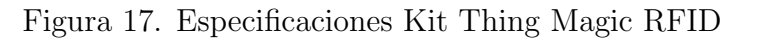

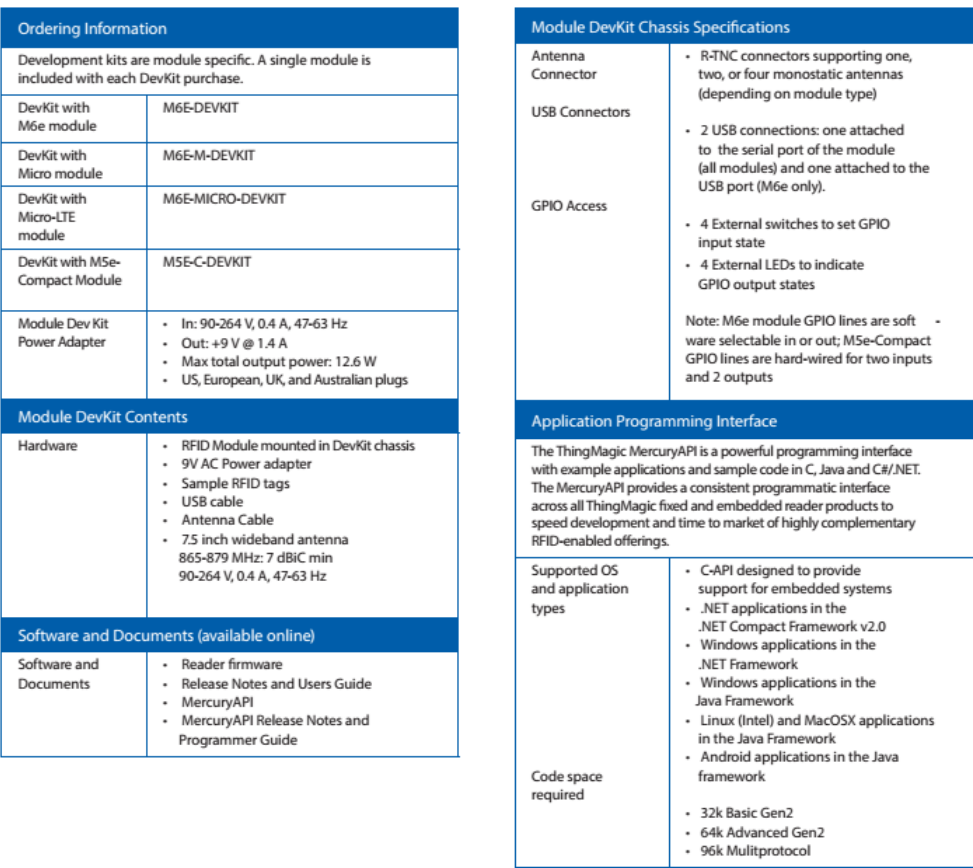

Fuente:Brand Jadak, Mercury Dev Kit for thing magic UHF RFID Embedded Modules

# 12.3 PROGRAMACIÓN DEL TAG

Una unidad lectora RFID que permite una lectura de hasta 750 etiquetas por segundo y un rango de alrededor de 9 metros (incluye una antena aunque es posible conectar dos al lector), varias etiquetas de distintas geometr´ıas para realizar las pruebas,ofrece un driver de instalaci´on muy amigable, en este caso para que windows sea capaz de reconocer el lector. Después de instalar el driver correspondiente se puede conectar el la tarjeta a un puerto COM del PC, para indicar su correcto desempeño el dispositivo contiene un LED de color rojo que se enciende para visualizar el funcionamiento y luego proceder a ejecutar el programa.

La tarjeta R-TNC soporta de una a cuatro antenas monostaticas dependiendo del tipo de modulo que se tenga, unidad lectora RFID que permite una lectura de hasta 750 etiquetas por segundo y un rango de alrededor de 9 metros.

## 12.4 MICROCONTROLADOR

En esta sección es donde se encarga la raspberry de unir todo, la raspberry es como el cerebro de la operación, donde se van a desarrollar la mayorias de operaciones de la aplicación en conjunto con la tarjeta RFID. En la raspberry es donde se almacenara toda la información que adquiera la tarjeta y nos muestre el debido proceso en nuestra aplicación web del inventario, de las lecturas que toma de los tags y de esta adquiere la información del producto.

# 12.5 PRUEBA INICIAL DE CONFIGURACIÓN DEL RASPBERRY

Como el sistema operativo que manejamos es windows para poder controlar nuestra raspberry debemos instalar un software libre cuyo nombre es "Putty", al haber instalado este software y como ya tenemos el desarrollo de nuestro aplicativo con sus debidos archivos en eclipse, procedemos a subir las carpetas necesarias en nuestras raspberry.

Al estar debidamente los programas en nuestra raspberry procedemos a hacer una prueba.

Observamos que en la imagen hay un espacio de Host Name en el cual ponemos la dirección IP la cual esta usando nuestra Raspberry conectada a la red, ya sea bien por puerto Ethernet o si bien tiene la aplicación de wifi.

Al poner correctamente nuestra dirección IP nos da acceso al Raspberry. Como este

Figura 18. Software Putty

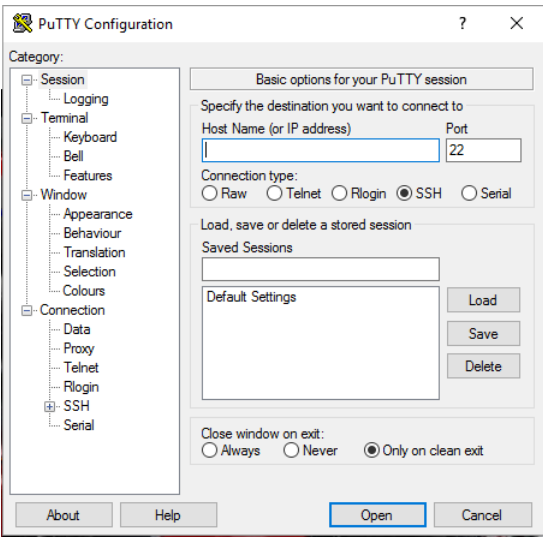

Fuente:Autor

tiene su debido usuario y contraseña para acceder a los programas por seguridad. en nuestro caso nuestro usuario es "pi" y contraseña es "raspberry". Al logearnos nos mostrará un recuadro como el que se mostrara a continuación en la imagen e inciara el debido proceso de los programas que tengamos en nuestra Raspberry. En nustro caso iniciara a correr los programas que tenemos en nuestro servidor Wildfly el cual es el de inventariaos web.

Figura 19. Software Putty

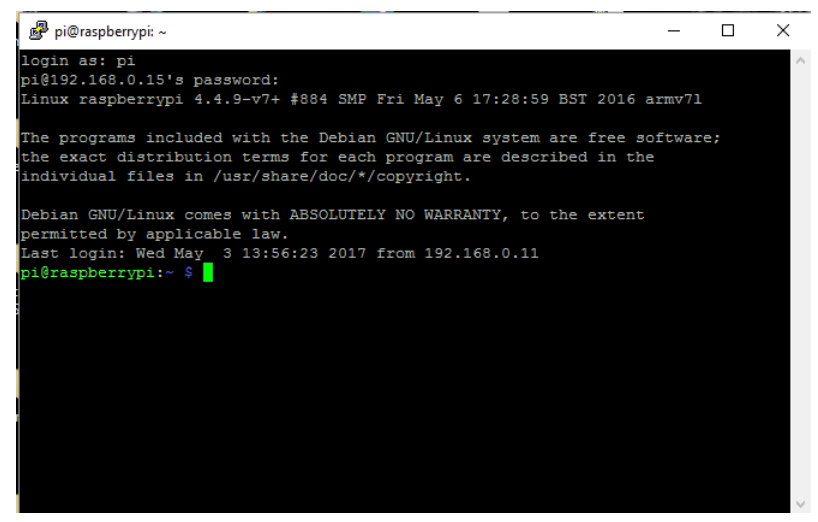

Fuente:Autor

# 12.6 PRUEBA SOFTWARE APLICACIÓN WEB

Al ya tener nuestra raspberry conectada a la red iniciamos el proceso de observar que nuestro aplicativo se encuentre en la red, por lo que inciamos el debido porceso de ver si el servidor esta en funcionamiento, Tambien al no estar conectado nuestro lector RFID nos saldra una ventana que nos dara el respectivo aviso de que debemos conectarlo. Nuestra página principal del aplicativo es la que se muestra en la figura 20.

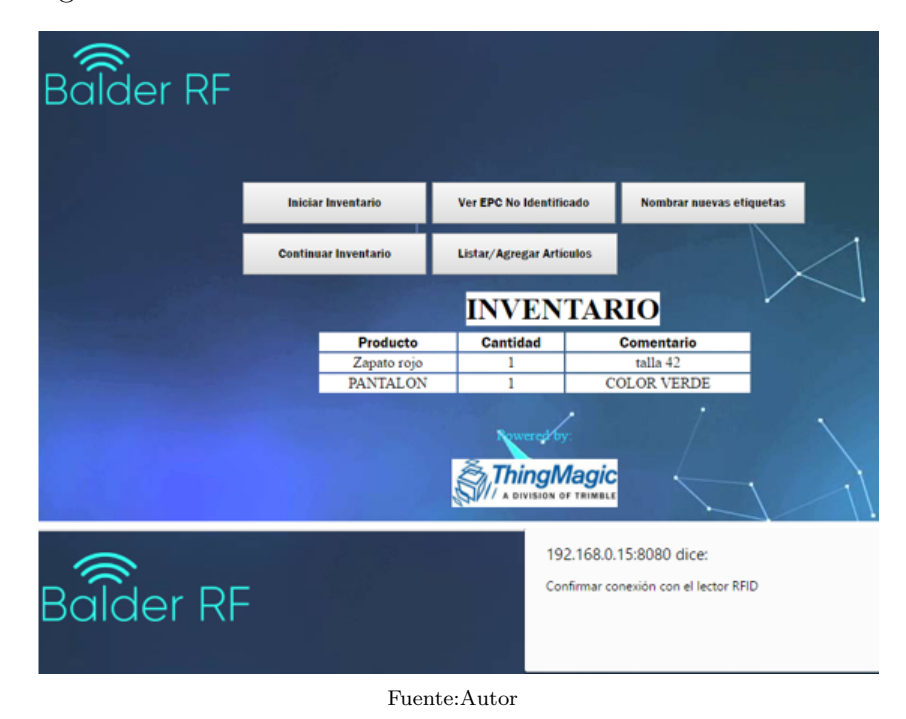

Figura 20. Página Web

Si queremos agregar y enlistar un artículo nuevo procedemos a entrar en el botón de Listar/Agregar Artículos el cual nos lleva a otra página la cual tiene el inventario que ya poseemos en nuestra tienda, si es que antes claramente ya se habían etiquetado productos, sino lo hemos hecho no nos va a aparecer ning´un producto en nuestro inventario.

Al querer agregar un artículo nuevo, procedemos a llenar los espacios. En el nombre, pues el nombre del artículo que queremos etiquetar, el EPC es el código que hace único ese artículo la cual es una de las principales ventajas de esta tecnología, procedemos a llenarlo con 16 bits en codig´o hexadecimal y finalmente en el comentario puede ser por ejemplo si es una tienda de ropa el color y la talla. En este paso también saldrán avisos como que no se puso bien el EPC, etc. A continuación se mostraran imagenes de parte del proceso.

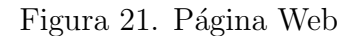

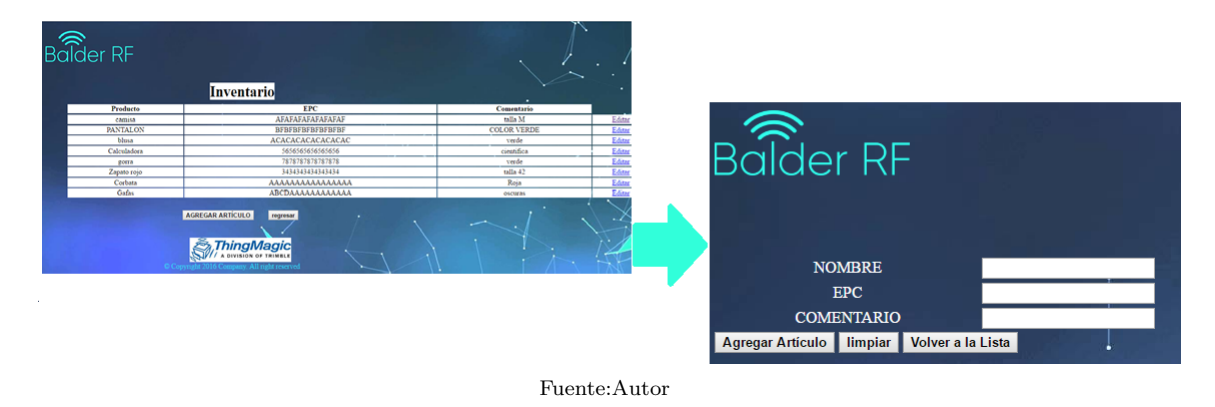

Al querer nosotros nombrar nuevas etiquetas o Tags para nuestros productos, entramos al boton nombrar etiquetas y procedemos a poner manualmente frente a la antena una etiqueta o tag que no haya sido usada, aunque si esta antes ya ha sido utilizada o nombrada el sistema nos avisara que ya ha sido nombrada y se puede volver a nombrar o editar. Al poner la etiqueta frente a la antena presionamos detectar etiquetas (se pueden etiquetar multiples etiquetas o tags al mismo tiempo) seleccionamos el artículo y la nombramos. Se vera un breve resumen en la siguiente imagen.

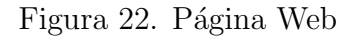

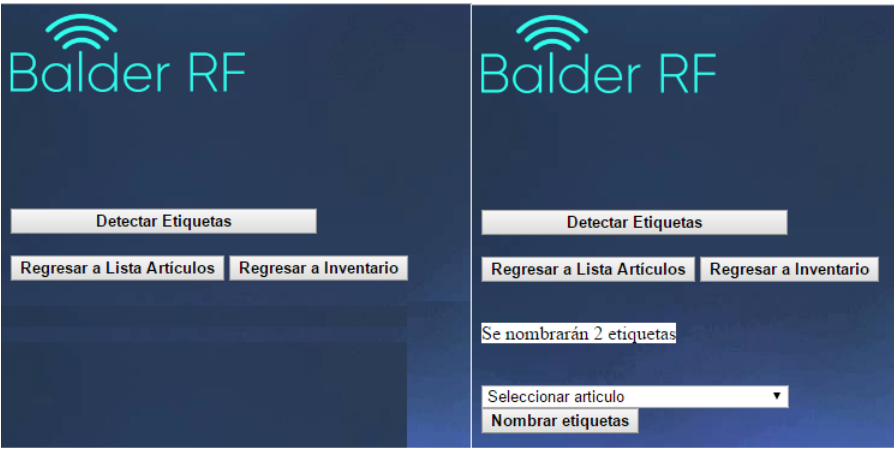

Fuente:Autor

Cuando presionamos detectar etiquetas en el software y este detecta las etiquetas aparece inmendiatamente el anuncio de cuantas etiquetas se han detectado. Un breve ejemplo se da en la imagen que es cuando aparece el aviso "Se nombrarán 2 etiquetas". Luego de esos pasos continuamos seleccionando el artículo con el cual queremos nombrar la etiqueta, finalmente después de seguir cada uno de los pasos hemos logrado añadirle al artículo las caracteristicas que deseamos en la etiqueta.

# 13. DESARROLLO DE SOLUCIÓN

Para obtener la solución propuesta se inició con la búscando fabricantes de sistemas RFID y se han identificó las ventajas que ofrecen. Se concluyó que la mejor alternativa, resultando en el mejor equilibrio de factibilidad de lograr la solución (que ofrezca una solución RFID básica, middleware y hardware, suficientemente robusta que permita el posterior desarrollo de nuestra solución), libertad de desarrollo (que el sistema permita cierta libertad para modificarlo pensando en la aplicación), y precio. Se escogió el fabricante ThingMagic, de Estados Unidos, el cual tiene varios distribuidores a nivel mundial. Ellos ofrecen todos los elementos necesarios para la implementación de soluciones RFID: lectores fijos y m´oviles, antenas, etiquetas y un middleware robusto y amigable. Entre los productos a la venta ellos ofrecen kits de desarrollo, los cuales incluyen todo lo necesario para realizar la lectura de etiquetas y el subsiguiente desarrollo de la solución particular. Entre los kits sobresale, pensando en el proyecto, una alternativa: ThingMagic Micro Embedded RFID Reader Module Developer Kit; el cual incluye: Una unidad lectora RFID que permite una lectura de hasta 750 etiquetas por segundo y un rango de alrededor de 9 metros (incluye una antena aunque es posible conectar dos al lector), varias etiquetas de distintas geometrías para realizar las pruebas, el software para comunicarse desde un computador (middleware) y guías de usuario.

Figura 23. ThingMagic UHF RFID Modules DevKit

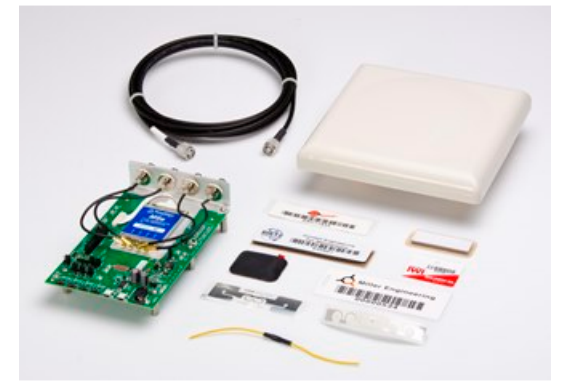

Fuente: ThingMagic. En: http://rfid.thingmagic.com/modules-devkit-datasheet

Inicialmente se contactó a un Colombiano, AutoID, pero ellos no cuentan con los productos requeridos para el desarrollo del proyecto. Se decidió contactar distribuidores en Estados Unidos, en donde se consigue a un precio de US750. Ellos ofrecen el envío a Colombia, aunque no es tan claro el tema de impuestos de importación. Una vez con este kit se inició el desarrollo del software apropiado para la aplicación objetivo. Además, este kit será suficiente para realizar las pruebas de funcionamiento frente a potenciales clientes.

Una vez se obtuvo el kit se inició con el desarrollo del aplicativo, todo fue con software libres debido a que se quiere dejar plasmada una idea e ir desarrollando y mejorando

esta misma. Al obtener el kit de Thing Magic nos dimos cuenta que es muy amigable al usuario, a este mismo se le hicieron pruebas y se vio cómo era posible modificarlo y adaptarlo a nuestra necesidad que es la de control de inventarios. Para esto fue cuando empezamos a utilizar el software eclipse (Mars) para así con este desarrollar el software mucho mas convencional y práctico para el uso diario, añadiendo el aplicativo de que tenga su servidor y este en red.

Iniciamos con el uso del software eclipse debido a las facilidades que nos da, continuamos con la creación de un proyecto en JAVA en el cual creamos los metodos que necesitamos, las clases y el MainApp añadiendo a esto que tenemos que adjuntar el uso de paquetes y librerias de las cuales les hablare mas adelante. Cuando agrupamos todos estos procesos y los compilamos nos van a generar unos archivos .class.

Es importante sobresaltar que para lograr la identificiación de los elementos se dividió cada EPC asignado en dos partes: los primeros 16 n´umeros hexadecimales identifican el artículo al cual pertenece el elemento, por ejemplo, camisa roja talla S, y en los siguientes 8 números hexadecimales se va llevando un conteo de cuántos elementos del mismo artículo se han inventariado, para evitar así duplicar EPCs y con ello no tener los problemas que esto conllevar´ıa al momento de realizar la lectura de los dos al tiempo.

Se utilizó una comunicación continua entre el programa corriendo en java y una base de datos en postgres. En este último se almacenaba toda la información necesaria para adminstrar el programa de inventario. Para lograr esto se creo una tabla en donde se adiciona toda la información de cada artículo ofrecido por la tienda, en donde se incluye el nombre, una descripción, un código único, el cual será utilizado en el preámbulo de todas unidades de dicho artículo. Este preámbulo consta de 16 números en base hexadecimal, lo cual permite un número, en términos prácticos, inagotable de posibles artículos distintos a inventariar. Adicionalmente se llevará un conteo del historial de cuántas unidades de cada artículo se han inventariado, este valor solo tiene la función de evitar repeticiones en los c´odigos EPC a cada unidad inventariada, debido a que si se llega a realizar una lectura de dos EPCs iguales el lector identificar´a como lecturas de un mismo elemento y el usuario final no tiene porque tener conocimiento de este valor. Finalmente se tiene una columna en donde se encuentra la cantidad de elementos de cada artículo, es decir el inventario actual de la tienda. Tambien se crea una tabla en donde se guarda el historial de inventarios junto al preámbulo de cada artículo y otra en donde se enlista uno a uno los EPCs identificados.

El programa permite adicionar y eliminar nuevos artículos a la tienda, también permite etiquetar nuevas etiquetas para un artículo específico usando el método ya mencionado para evitar duplicar EPCs, este método requiere una comunicación con el lector RFID para que nombre las etiquetas de inter´es, para ello se realiza una lectura inicial con una potencia en la antena muy baja lo cual permite detectar solo las etiquetas que se ubiquen muy cerca de la antena (justo en frente) de forma que se eviten posibles etiquetas alrededor, el programa confirma el número de etiquetas identificadas y pregunta a qué artículo se desea asignar. De igual forma permite acceder al historial de inventarios, y el m´etodo principal es el de realizar el inventario, en el cual se utiliza el lector RFID a su m´axima potencia y se realiza una lectura por un tiempo suficiente para detectar todas las etiquetas alrededor, también se tiene la opción de completar el inventario por etapas, de forma que se desplace la antena por toda la tienda generando un consolidado del inventario realizando múltiples lecturas.

Continuamos con la segunda parte del proceso que es el desarrollo de la interfaz en la cual creamos archivos .jsp, .html y .php los cuales son necesario para realizar el entorno agradable para la aplicación. Esta interfase la relacionamos directamente con los archivos que generamos en el proyecto JAVA para ser mas puntuales los archivos .class, ya que con estos archivos completamos el conjunto de la parte de Software-Hardware en conjunto. Es muy importante que esta interface sea agradable al usuario y que permita acceder a todas las funcionalidades ya mencionadas de forma clara y directa. En la ventana principal se accede al inventario actual, y se tienen ventanas secundarias para realizar la asignación de etiquetas nuevas, para la adición o eliminación de artículos en la tienda y para acceder al historial de inventarios. También se adicionó una ventana en donde se puedan ajustar algunos parámetros del lector de forma que se optimice su lectura, pero las opciones que se presentan al usuario no utiliza términos propios del protocolo sino caracterísiticas facilmente identificables como el rango de elementos que se espera identificar o la distancia de interés. También se tiene, y pensando en la situación en que al momento de realizar un inventario se detecten etiquetas no asignadas a ningún artículo válido, una ventana en donde se visualiza la lista de los EPCs no identificados a ningún artículo, de forma que le informe al usuario de este inconveniente.

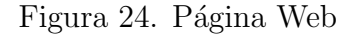

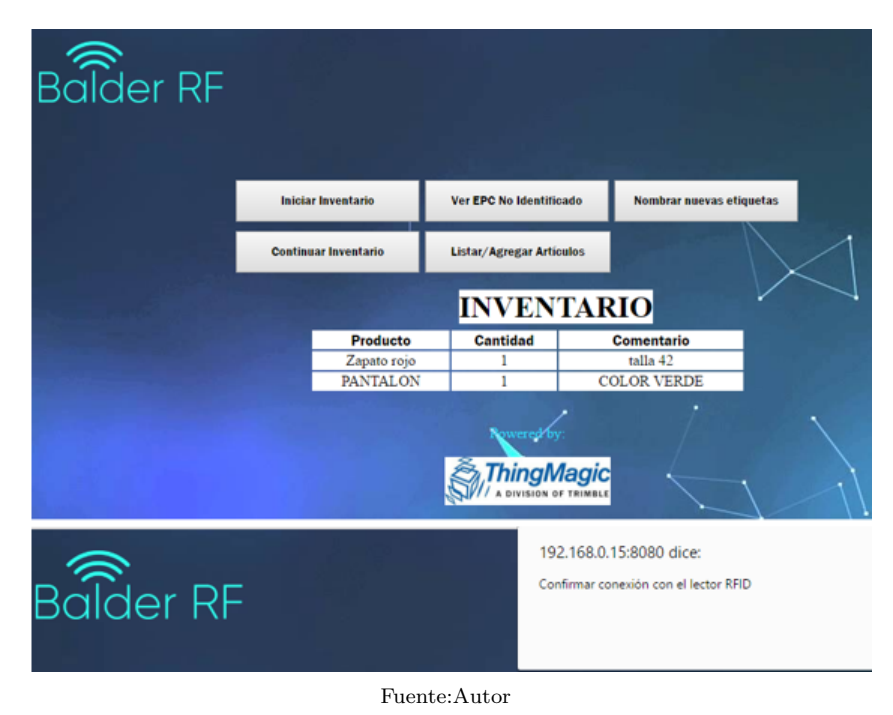

En estas imagen podemos observar el resultado final de nuestra interfaz y el adecuado funcionamiento de nuestra aplicacion web e implementación de sistema RFID para control de inventario y asi cumplir con el objetivo principal el cual fue desarrollar un sistema de inventario web basado en tecnología RFID.

En cuanto al desarrollo de la base de datos se hizo uso del software PostgreSQL el cual nos brinda grandes ventajas en la aplicación, este se instalo adecuadamente en el servidor el cual es la Raspberry, es un potente sistema de base de datos objeto-relacional de c´odigo abierto. Al tener la necesidad de almacenar items como articulos con el nombre del producto, la cantidad que se posee de cada producto y las posibles caracteristicas que tuviera este, nos vimos en la obligacion de crear tablas para cada una de estas necesidades las cuales se veran a continuación.

Figura 25. Base de datos Inventario

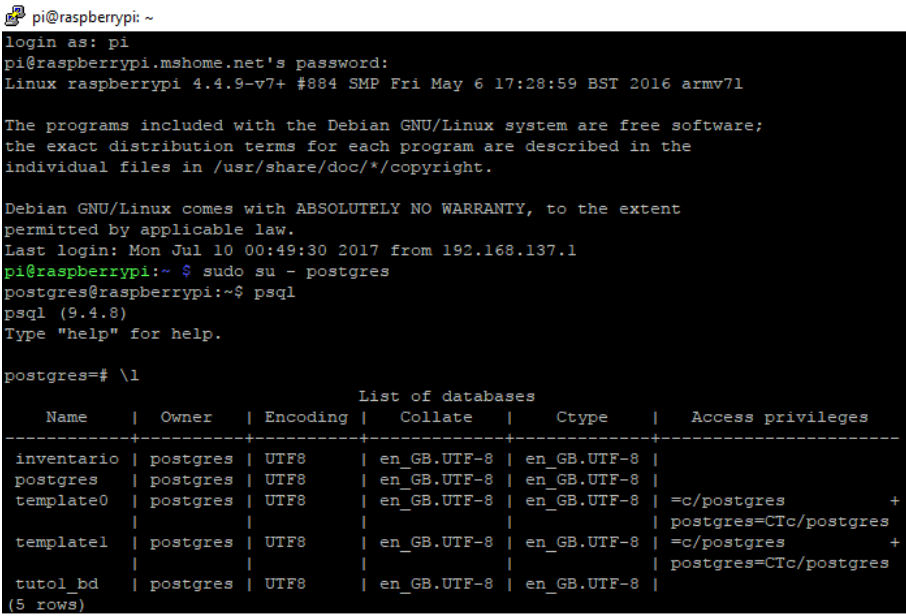

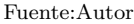

Fue necesaria la creación 4 tablas las cuales se dividieron como se muestra en la figura 25.

Figura 26. Tablas en la base de datos

| postgres=# \c inventario<br>inventario=# \dt |                                  | You are now connected to database "inventario" as user "postgres". |  |  |
|----------------------------------------------|----------------------------------|--------------------------------------------------------------------|--|--|
| List of relations                            |                                  |                                                                    |  |  |
| Schema   Name   Type   Owner                 |                                  |                                                                    |  |  |
|                                              | -----+------------+------+------ |                                                                    |  |  |
| public   articulos   table   postgres        |                                  |                                                                    |  |  |
| public   epcnoid   table   postgres          |                                  |                                                                    |  |  |
| public   lista   table   postgres            |                                  |                                                                    |  |  |
| public   tagsepc   table   postgres          |                                  |                                                                    |  |  |
| public   temp   table   postgres             |                                  |                                                                    |  |  |
| $(5$ rows)                                   |                                  |                                                                    |  |  |

Fuente:Autor

Al tener nuestras 4 tablas cada una tenia sus items especificos los cuales les mostrare a continuacion en cada una de las figuras, la información que recopilara cada tabla en cuanto al item que este manejando y las facilidades que esta nos va a dar al momento de realizar con nuestra aplicación de inventario.

Figura 27. Articulos en la base de datos

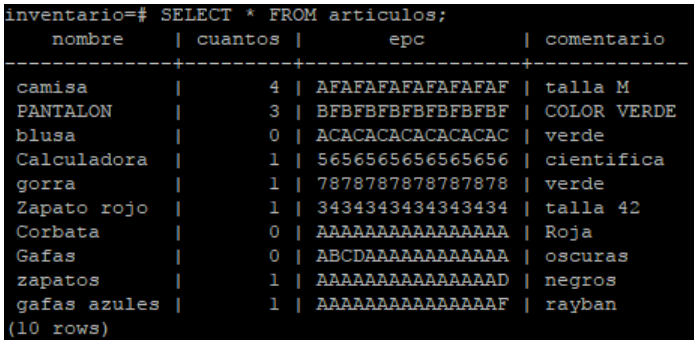

Fuente:Autor

Como se observa en la imagen ya se ha realizado un inventario en la tienda como prueba y se han agregado productos, los cuales tienen su respectiva informacion tal como su epc el cual hace unico ese producto y como dato adicional se pone un comentario para la facilidad del control del producto. Todo esto se observar en la figura 27.

Figura 28. Epc no identificados, lista y tags encontrados en la base de datos

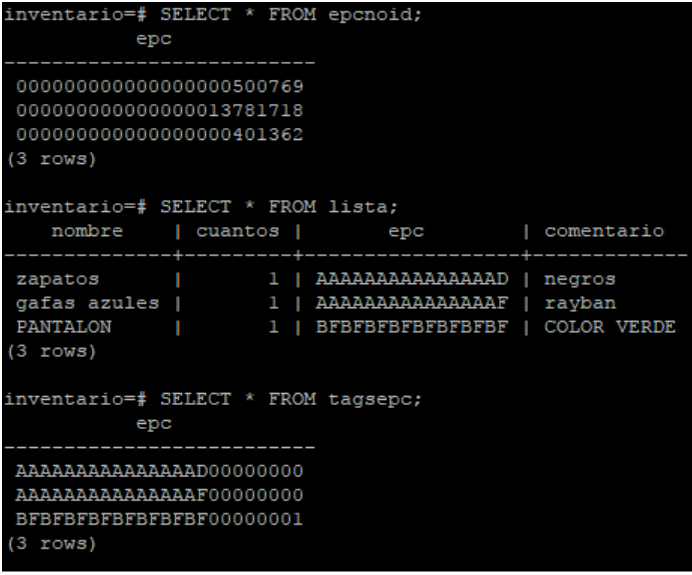

Fuente:Autor

En la figura 28 se observan las otras 3 tablas que contienen toda nuestra base de datos,

en donde observamos los epc no identificados al activar nuestro control de inventario, en la tabla de lista donde nos muestra los objetos que salen al momento de realizar el inventario y quedan grabados en la base de datos y por ultimo muestra los tagsepc que identifica de cada articulo que se ha estado inventariando.

# 14. CONCLUSIONES

- Se implementó exitosamente la aplicación web e implementación de sistema RFID para control de inventario y se comprobó su correcto funcionamiento, dando así la oportunidad de solucionar problemáticas que se presentan a la hora de realizar los inventarios y errores humanos que ocurren a la hora de el conteo de prendas.
- El uso del Raspberry fue de gran ayuda pensando en todas las utilidades que nos presta para este y muchos mas servicios, ocupa poco espacio, poco consumo de energía y su costo no es alto para la gran versatilidad que tiene.
- Se logró desarrollar un código eficiente en Java y HTML que cumple a cabalidad con el sistema de inventarios, la aplicación web desarrollada para este entorno agradable al público y de fácil uso y acceso.
- Se logró la programación adecuada y el acceso a la memoria EEPROM de los TAG's UHF de varias formas y características que teniamos acceso por el kit de Thing Magic, ya que son en gran parte una de las soluciones a la lectura rápida y continua en tiempo real, asi llevándonos a la solución de agilizar el conteó en las tiendas y disminuir el tiempo en el que se realiza un inventario a gran escala.
- $\bullet$  El acople que se realizó entre el lector RFID y la raspberry fue exitoso, así gracias a esto podemos hacer que nuestro servidor y aplicación esten al alcance de las necesidades del usuario.
- Se implementó la aplicación web con un sistema RFID para inventario el cual cumplió con su función en una tienda, agilizando el proceso de inventario en menor tiempo y mayor eficacia. Finalmente funcionó exitosamente y proporcionó los valores esperados en lo requerido para la correcta terminación de este proyecto.

## 15. RECOMENDACIONES Y TRABAJO A FUTURO

- Agregar en el software de la pagina Web un sistema en la parte contable para que sea mas completo.
- Observar como en espacios de mayor are´a se puede hacer m´as efectivo el conteo del producto con menor cantidad de antenas RFID.
- $\bullet$  Encontrar que variedad de aplicaciones y con que otros instrumentos de tecnolog $\tilde{A}a$ RFID podemos suplir mas necesidades en nuestra vida cotidiana.

# 16. BIBLIOGRAFÍA

SEMINARIO: LTE (Long Term Evolution). "Capa Física y Planificación en LTE". (May. 2013). Universidad Politécnica de Madrid. Campus Sur UPM.

Duran Acevedo Victor Jose, Sandoval García Alejandro, Ariza Sandino Juan Sebastian."Sistema de registro y control de salida de elementos mediante dispositivos RFID".Pontificia Universidad Javeriana. Noviembre 2004.

Montoya Torres Alexander."Control de inventario con tecnología RFID para el laboratorio de ingeniería electrónica de la UTB".Universidad Tecnológica de bolivar 2008.

Diseño y construcción de un sistema prototipo para el control de vehículos por medio de dispositivos tag con identificación RFID para la dirección nacional de tránsito y seguridad vial de la policía nacional". Escuela politécnica nacional. Quito Enero 2013.

Kaur Mandeep,Sandhu Manjeet,Mohan Neera y Sandhu Parvinder S."RFID Technology Principles, Advantages, Limitations and Its Applications".International Journal of Computer and Electrical Engineering, Vol.3, No.1, February, 2011

Virus RFID."Is Your Cat Infected with a Computer Virus?".Rieback Melanie R, Crispo Bruno, Tanenbaum Andrew S.Vrije Universiteit Amsterdam Computer Systems Group De Boelelaan 1081a, 1081 HV Amsterdam, Netherlands.

Centro de Investigación y de Estudios Avanzados del Instituto Politécnico Nacional."Sistema de control de acceso con RFID".Sanchez Alvarado Jorge Alberto. México D.F, Enero 2008.

Eclipse."Eclipse Plataform Technical Overview".Copyright  $A(\overline{C})$  2006 International Business Machines Corp.

Jadhav Gaurav, Jadhav Kunal,Nadlamani Kavita."Environment Monitoring System using Raspberry-Pi".International Research Journal of Engineering and Technology (IRJET). Abril, 2016.

Servidor de aplicaciones.https://picodotdev.github.io/blog-bitix/2014/02/servidosdeaplicacionesjbossel actualizado 2016.

E. Batista,Step Back for Wireless ID Tech Wired News, 8 Apr.2003;www.wired.com/news/wireless/0,1382,58385,00.html.

A. Juels, R.L. Rivest, and M. Szydlo, ThevBlocker Tag: Selective Blocking of RFIDvTags for Consumer Privacy, Proc. 8thvACM Conf. Computer and Comm. Security, ACM Press, 2003, pp. 103-111.

D.W. Engels and S.E. Sarma, TheReader Collision Problem, white paper MITAUTOID-WH-007, Auto-ID Center, Nov. 2001.

Burdet, L. A., 2004: Smart Environments, Seminar,  $ZA\overline{4}$ rich.

- http://www.rfidjournal.com/article/articleview/1098/1/1/.
- http://www.rfidjournal.com/articles/view?1339
- http://www.epc-rfid.info/rfid
- http://www.rfine.com.br/o-que-e-rfid.php
- https://www.genbetadev.com/herramientas/eclipse-ide
- https://es.wikipedia.org/wiki/Eclipse-(software)
- http://www.centrenational-rfid.com/rfid-frequency-ranges-article-16-gb-ruid-202.html
- https://picodotdev.github.io/blog-bitix/2014/02/servidor-de-aplicaciones-jboss-slash-wildfly/

# ANEXO A: CÓDIGO DE LA APLICACIÓN WEB

#### • Código implementado para aplicación web para sistemas de inventario con RFID :

```
MainApp.java
package app;
import java.util.ArrayList;
import java.util.List;
import com.thingmagic.Gen2;
import com.thingmagic.Reader;
import com.thingmagic.ReaderException;
import com.thingmagic.TMConstants;
import app.util.ReaderController;
import app.util.Parametro;
public class MainApp {
//private ArrayList<Parametro> tari;
//private ArrayList<Parametro> q;
//private ArrayList<Parametro> m;
   public MainApp(){
      //tari = new ArrayList<Parametro>();
      //q = new ArrayList <Parametro>();
      //m = new ArrayList<Parametro>();
      //this.tari.add(new Parametro("6.5us",Gen2.Tari.TARI_6_25US));
      //this.tari.add(new Parametro("12.5us", Gen2.Tari.TARI_12_5US));
      //this.tari.add(new Parametro("25us",Gen2.Tari.TARI 25US));
      //this.q.add(new Parametro("Q din\tilde{A};mica",new Gen2.DynamicQ()));
      //this.q.add(new Parametro("0",new Gen2.StaticQ(0)));
      //this.q.add(new Parametro("1",new Gen2.StaticQ(1)));
```

```
//this.q.add(new Parametro("2",new Gen2.StaticQ(2)));
     //this.q.add(new Parametro("3",new Gen2.StaticQ(3)));
     //this.q.add(new Parametro("4",new Gen2.StaticQ(4)));
     //this.q.add(new Parametro("5",new Gen2.StaticQ(5)));
     //this.q.add(new Parametro("6",new Gen2.StaticQ(6)));
     //this.q.add(new Parametro("7",new Gen2.StaticQ(7)));
     //this.q.add(new Parametro("8",new Gen2.StaticQ(8)));
     //this.q.add(new Parametro("9",new Gen2.StaticQ(9)));
     //this.q.add(new Parametro("10",new Gen2.StaticQ(10)));
     //this.q.add(new Parametro("11",new Gen2.StaticQ(11)));
     //this.q.add(new Parametro("12",new Gen2.StaticQ(12)));
     //this.q.add(new Parametro("13",new Gen2.StaticQ(13)));
     //this.q.add(new Parametro("14",new Gen2.StaticQ(14)));
     //this.q.add(new Parametro("15",new Gen2.StaticQ(15)));
     //this.m.add(new Parametro("FM0",Gen2.TagEncoding.FM0));
     //this.m.add(new Parametro("M2",Gen2.TagEncoding.M2));
     //this.m.add(new Parametro("M4",Gen2.TagEncoding.M4));
     //this.m.add(new Parametro("M8",Gen2.TagEncoding.M8));
       }
 public static void main(String[] args){
      try{
         ReaderController rc = new ReaderController();
          Reader lector=rc.connect("tmr:///dev/ttyACM1");
         List<String> tags=new ArrayList<String>();
          String[] parametros = lector.paramList();
          for(String param : parametros){
          System.out.println(param);
          }
lector.paramSet("/reader/baudRate", 9600);
System.out.println(lector.paramGet("/reader/baudRate"));
     tags=rc.readTags(lector);
     lector.destroy();
     System.out.println(tags+" estos son");
     for(String t :tags){
     System.out.println(t+" etiqueta");
          }
               System.out.println("final final");
             }
```

```
catch (ReaderException re)
                {
                    System.out.println(re);
                     }
                 catch(Exception e){
                          System.out.println(e);
                          e.printStackTrace();
                 }
        }
}
                        ----------------------------------------------------------------------------
Parametro.java
package app.util;
public class Parametro {
private String nombre;
private Object constante;
public Parametro(String nombre, Object constante) {
this.nombre=nombre;
this.constante=constante;
                     }
    public String getNombre() {
    return nombre;
        }
       public void setNombre(String nombre) {
       this.nombre = nombre;
        }
    public Object getConstante() {
    return constante;
        }
    public void setConstante(String constante) {
    this.constante = constante;
        }
```

```
}
----------------------------------------------------------------------------
InventarioController.java
package app.util;
public class InventarioController {
}
----------------------------------------------------------------------------
ReaderController.java
package app.util;
import java.util.ArrayList;
import java.util.List;
import java.util.logging.Logger;
import com.thingmagic.Gen2;
import com.thingmagic.Gen2.Tari;
import com.thingmagic.Reader;
import com.thingmagic.ReaderException;
import com.thingmagic.SimpleReadPlan;
import com.thingmagic.TMConstants;
import com.thingmagic.TagProtocol;
import com.thingmagic.TagReadData;
public class ReaderController {
public static int[] ANTENNALIST = new int[]\{1\};
public Reader connect (String readerUrl){
   Reader r=null;
     try{
         //System.out.println(readerUrl);
         r = Reader.create(readerUrl);
         // r.paramSet(TMConstants.TMR_PARAM_REGION_ID, Reader.Region.NA);
         //r.paramSet(TMConstants.TMR_PARAM_GEN2_TARI, Gen2.Tari.TARI_12_5US);
        // r.paramSet(TMConstants.TMR PARAM RADIO READPOWER,3000);
```

```
61
```

```
// r.paramSet(TMConstants.TMR_PARAM_RADIO_WRITEPOWER, 3000);
        //r.paramSet("/reader/baudRate", 9600);
        // r.reboot();
        r.connect();
      r.paramSet(TMConstants.TMR PARAM REGION ID, Reader.Region.NA);
      r.paramSet(TMConstants.TMR PARAM GEN2 TARI,Gen2.Tari.TARI 6 25US);
      r.paramSet(TMConstants.TMR PARAM GEN2 Q, new Gen2.DynamicQ());
      r.paramSet(TMConstants.TMR PARAM GEN2 TAGENCODING,Gen2.TagEncoding.M2);
      r.paramSet(TMConstants.TMR PARAM RADIO READPOWER, 3000);
      r.paramSet(TMConstants.TMR PARAM RADIO WRITEPOWER, 3000);
      r.paramSet("/reader/baudRate", 9600);
              return r;
                }
                catch (ReaderException re)
            {
             System.out.println(re.toString());
             System.out.println("");
             re.printStackTrace();
             return null;
              }
             catch (Exception re)
           {
           System.out.println(re.getMessage());
                return null;
                }
                }
public List<String> readTags(Reader r) throws ReaderException, Exception{
TagReadData[] tagReads;
List<String> epcTags=new ArrayList<String>();
SimpleReadPlan plan = new SimpleReadPlan(ANTENNALIST,
                       TagProtocol.GEN2, null, null, 1000);
r.paramSet(TMConstants.TMR PARAM READ PLAN, plan);
tagReads = r.read(1500);
System.out.println("aqui vamos");
           for (TagReadData tag:tagReads){
          epcTags.add(tag.epcString());
```

```
}
              return epcTags;
                }
public void configEPC(String epcNuevo, String etiqueta, Reader r)
                                throws ReaderException, Exception
 {
Gen2.TagData epcActual= new Gen2.TagData(hexStringToByteArray(etiqueta));
Gen2.TagData epcN= new Gen2.TagData(hexStringToByteArray(epcNuevo));
Gen2.WriteTag tagop = new Gen2.WriteTag(epcN);
SimpleReadPlan plan = new SimpleReadPlan(ANTENNALIST,
                  TagProtocol.GEN2, null, null, 1000);
  r.paramSet(TMConstants.TMR PARAM READ PLAN, plan);
        r.executeTagOp(tagop,epcActual);
        }
  public byte[] hexStringToByteArray(String s) {
        int len = s.length();
        byte[] data = new byte[len / 2];
        for (int i = 0; i < len; i += 2) {
   data[i / 2] = (byte) ((Character.digit(s.charAt(i), 16) \ll 4)
               + Character.digit(s.charAt(i+1), 16));
            }
            return data;
        }
```
}